Septembre 2019

# Mode d'emploi de la trousse *therascreen*® FGFR RGQ RT-PCR Kit (Manuel)

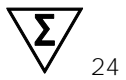

Version 1

### **IVD**

Utilisation prévue pour le diagnostic in vitro

À utiliser avec la trousse RNeasy® DSP FFPE Kit

À utiliser avec les instruments Rotor-Gene® Q MDx 5plex HRM (CA)

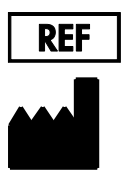

874741

QIAGEN GmbH, QIAGEN Strasse 1, 40724 Hilden, **ALLEMAGNE** 

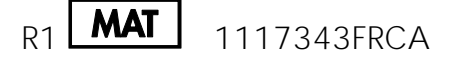

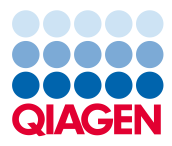

Sample to Insight

## Table des matières

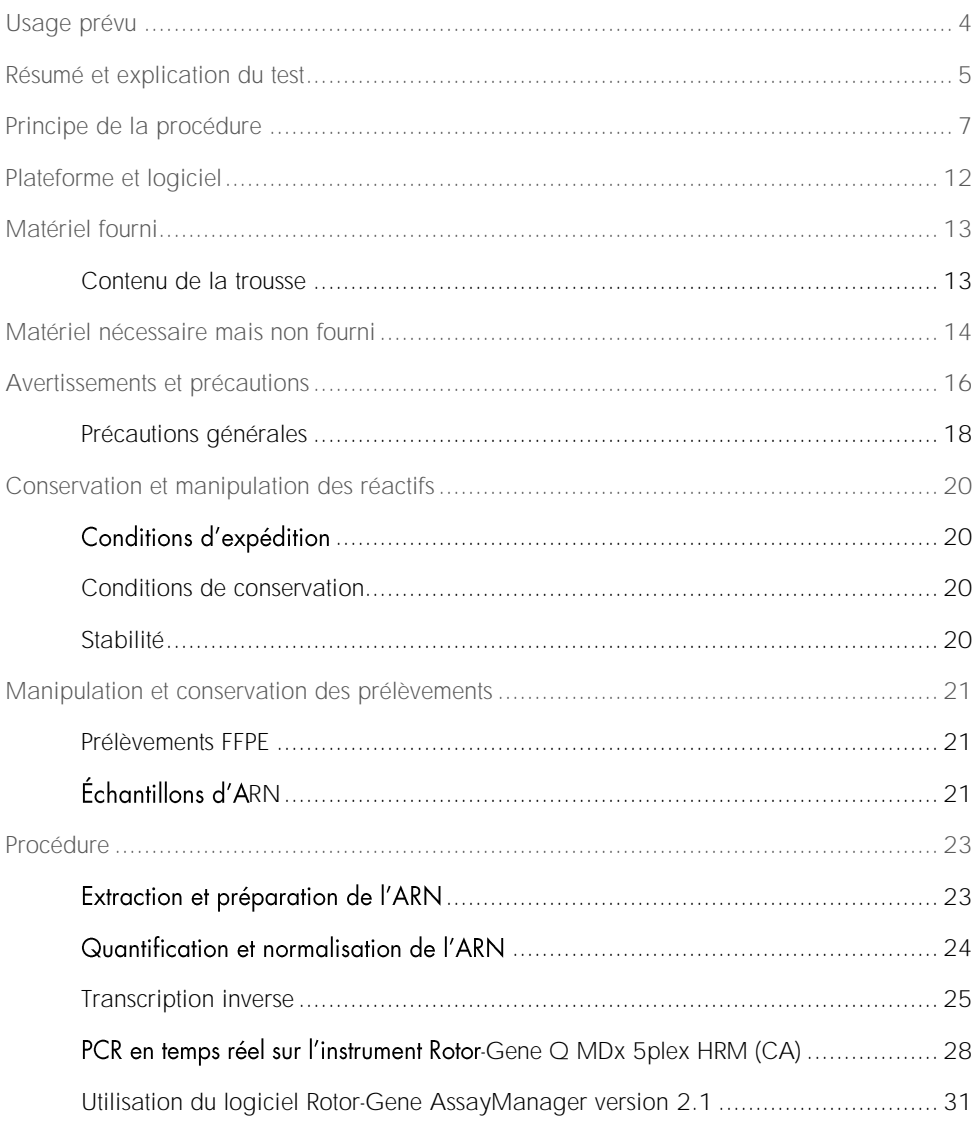

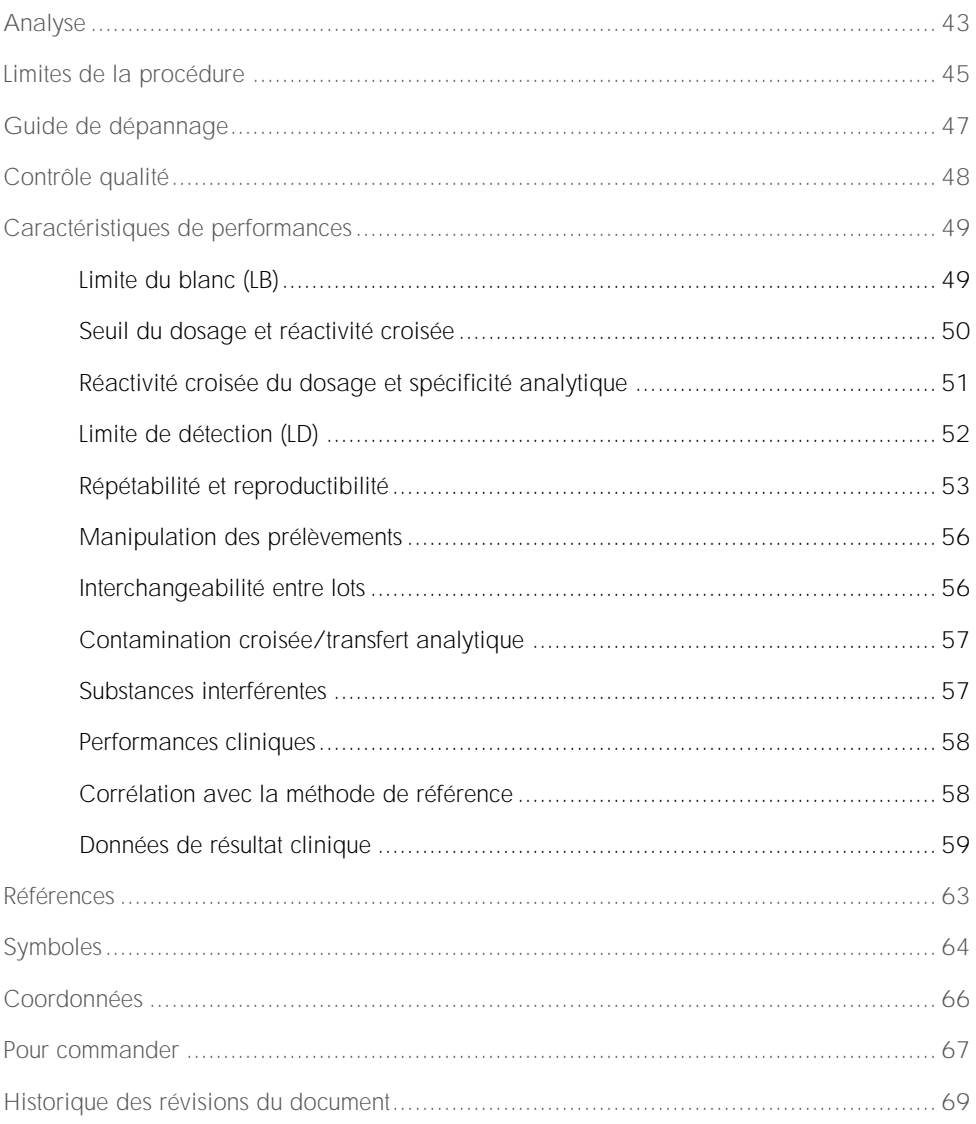

## <span id="page-3-0"></span>Usage prévu

La trousse *therascreen* FGFR RGQ RT-PCR Kit est un test de PCR par transcription inverse en temps réel pour la détection qualitative de deux mutations ponctuelles dans l'exon 7 [p.R248C (c.742C>T) et p.S249C (c.746C>G)], de deux mutations ponctuelles dans  ${\rm l'exon}$  10  ${\rm [p.G370C \ (c.1108G>T) \ et \ p.Y373C \ (c.1118A>G)] \ et \ de \ deux \ fusions}$ [FGFR3-TACC3v1 et FGFR3-TACC3v3] dans le gène du récepteur 3 des facteurs de croissance des fibroblastes (FGFR3) dans des échantillons d'ARN issus de tissus de tumeurs urothéliales et fixés au formaldéhyde et inclus en paraffine (formalin-fixed paraffinembedded, FFPE). L'utilisation du test est indiquée pour identifier les patients atteints de cancer urothélial (CU) porteurs de ces altérations et, par conséquent, admissibles à un traitement par BALVERSA™ (erdafitinib).

Les prélèvements sont traités à l'aide de la trousse RNeasy DSP FFPE Kit conçue pour la préparation manuelle d'échantillons, suivie d'une transcription inverse, et enfin de l'amplification et la détection automatisées sur l'instrument Rotor-Gene Q MDx 5plex HRM (CA).

## <span id="page-4-0"></span>Résumé et explication du test

Les récepteurs des facteurs de croissance des fibroblastes (fibroblast growth factor receptors, FGFR) sont des récepteurs tyrosine kinases (récepteurs transmembranaires) présents sur de nombreux types de cellules du corps. Lorsqu'ils sont activés, les FGFR deviennent phosphorylés sur des résidus tyrosine spécifiques qui induisent l'interaction avec les protéines adaptatrices cytosoliques et les voies de signalisation intracellulaire RAS-MAPK, PI3K-AKT, PLC<sub>Y</sub> et STAT. Cette voie de signalisation est connue pour jouer un rôle important dans le contrôle de la croissance, de la survie et de la migration (1) des cellules ; c'est par conséquent une cible intéressante pour les traitements anticancéreux.

Ces altérations activatrices dans les gènes FGFR ont été observées dans un sous-groupe de patients atteints de CU (2, 3), ce qui est révélateur de l'importance de ce type d'anomalie génétique comme facteur de développement et de progression de la tumeur.

La trousse *therascreen* FGFR RGQ RT-PCR Kit est un test de PCR par transcription inverse en temps réel pour la détection qualitative de deux mutations ponctuelles dans l'exon 7 [p.R248C (c.742C>T) et p.S249C (c.746C>G)], de deux mutations ponctuelles dans l'exon 10 [p.G370C (c.1108G>T) et p.Y373C (c.1118A>G)] et de deux fusions [FGFR3-TACC3v1 et FGFR3-TACC3v3] dans le gène du récepteur 3 des facteurs de croissance des fibroblastes (FGFR3) dans des échantillons d'ARN issus de tissus de tumeurs urothéliales et fixés au formaldéhyde et inclus en paraffine (FFPE). L'utilisation du test est indiquée pour identifier les patients atteints de cancer urothélial (CU) porteurs de ces altérations et, par conséquent, admissibles à un traitement par BALVERSA (erdafitinib).

Les prélèvements sont traités à l'aide de la trousse RNeasy DSP FFPE Kit conçue pour la préparation manuelle d'échantillons, suivie d'une transcription inverse, et enfin de l'amplification et la détection automatisées sur l'instrument Rotor-Gene Q MDx 5plex HRM (CA).

La trousse *therascreen* FGFR RGQ RT-PCR Kit est également conçue pour identifier les fusions FGFR2, FGFR2-BICC1 et FGFR2-CASP7, et la fusion FGFR3, FGFR3-BAIAP2L1, car les patients porteurs de ces fusions FGFR étaient admissibles pour participer à l'essai clinique 42756493-BLC2001 sur BALVERSA (erdafitinib).

Cependant, le test n'a pas été validé sur le plan clinique pour détecter ces trois fusions. La sécurité et l'efficacité du médicament n'ont pas été établies pour les sujets atteints de CU et porteurs de ces fusions, et aucune déclaration n'a été émise pour l'utilisation de la trousse *therascreen* FGFR RGQ RTpar BALVERSA (erdafitinib).

Les cibles d'altération FGFR des dosages de la trousse therascreen FGFR RGQ RT-PCR Kit sont présentées dans le [Tableau](#page-5-0) 1 et le [Tableau](#page-5-1) 2.

<span id="page-5-0"></span>Tableau 1. Cibles de dosage de la trousse *therascreen* FGFR RGQ RT-PCR Kit : Mutations ponctuelles

| Gène              | Variant d'acide aminé | Mutation CDS | ID Cosmic | Exons   |
|-------------------|-----------------------|--------------|-----------|---------|
| FGFR3             | p.R248C               | c.742C > T   | COSM714   |         |
| FGFR3             | p.G370C               | c.1108G > T  | COSM716   | $10 \,$ |
| FGFR3             | p.S249C               | c.746C > G   | COSM715   |         |
| FGFR <sub>3</sub> | p.Y373C               | c.1118A>G    | COSM718   | $10 \,$ |
|                   |                       |              |           |         |

<span id="page-5-1"></span>Tableau 2. Cibles de dosage de la trousse *therascreen* FGFR RGQ RT-PCR Kit : Fusions

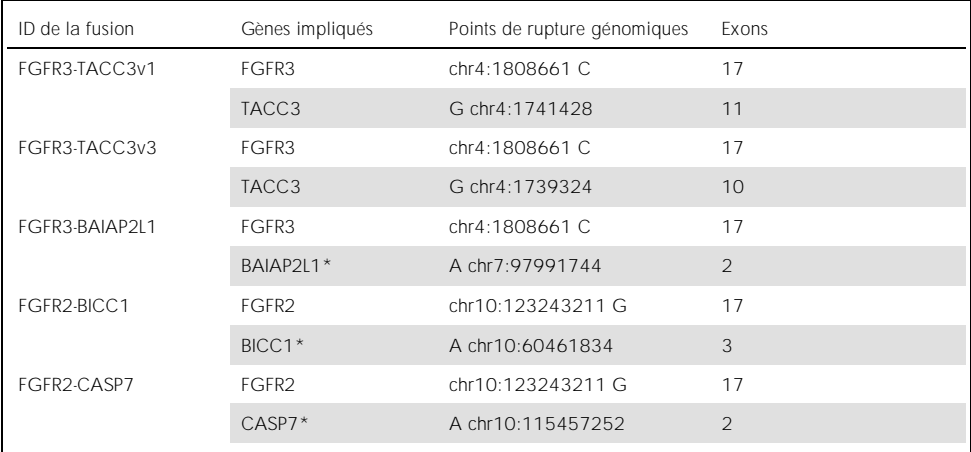

\* Le test a été conçu pour identifier les fusions FGFR2, FGFR2-BICC1 et FGFR2-CASP7, et la fusion FGFR3, FGFR3- BAIAP2L1, car les patients porteurs de ces fusions FGFR étaient admissibles pour participer à l'essai clinique 42756493-BLC2001 sur BALVERSA (erdafitinib). Cependant, le test QIAGEN n'a pas été validé sur le plan clinique pour détecter ces trois fusions.

## <span id="page-6-0"></span>Principe de la procédure

La trousse *therascreen* FGFR RGQ RT-PCR Kit se fonde sur la détection par amplification sélective de six altérations FGFR3 dans l'ARN extrait à partir de prélèvements FFPE de tissus de CU, à l'aide du système Rotor-Gene Q MDx 5plex HRM (CA). La technologie spécifique aux allèles permet de détecter de façon précise et hautement reproductible les altérations FGFR cibles, en utilisant des jeux spécifiques d'amorces sens et antisens et de sondes; seule une correspondance parfaite entre les amorces et les sondes avec l'ADNc cible permet l'extension et l'amplification dans la réaction de PCR. La transmission des rapports est entièrement automatisée. Si les contrôles d'analyse et les résultats des échantillons sont tous valides, et si une amplification suffisante des cibles de dosage du test survient au-dessous du seuil limite de nombre de cycles pré-déterminé, le rapport indique la ou les altération(s) FGFR détectée(s) dans chaque échantillon.

#### Purification de l'ARN

Les échantillons fixés au formaldéhyde et inclus en paraffine (formalin fixed, paraffin embedded, FFPE) représentent le type d'échantillon de tumeur solide le plus largement disponible. Tandis qu'ils sont stables et faciles à transporter et à conserver, le processus de fixation et d'inclusion dégrade les acides nucléiques et les mélange aux hydrocarbures paraffineux. Des techniques de purification spécifiques doivent par conséquent être utilisées pour obtenir des échantillons compatibles avec une analyse diagnostique in vitro. La trousse RNeasy DSP FFPE Kit a été conçue spécifiquement pour faire face aux défis posés par la purification de l'ARN à partir d'échantillons FFPE et doit être utilisée pour préparer l'ARN à tester avec cette trousse.

#### Transcription inverse

Pour effectuer la procédure de test, l'ADN complémentaire (ADNc) est d'abord synthétisé à partir de l'échantillon d'ARN à l'aide de la transcriptase inverse. C'est cet ADNc qui agit ensuite comme matrice initiale dans une réaction de PCR analytique.

La transcription inverse (reverse transcription, RT) est réalisée avec un master mix préparé à l'aide de l'enzyme transcriptase inverse, de tampons RT Buffers et d'un mélange RT Primer Mix, qui sont tous fournis avec la trousse *therascreen* FGFR RGQ RT-PCR Kit. La réaction de RT survient à 42 °C, puis elle est arrêtée par incubation à 95 °C.

La transcriptase inverse est une enzyme multifonctionnelle ayant trois activités enzymatiques distinctes : ADN polymérase ARN-dépendante, exoribonucléase hybride-dépendante (RNase H) et ADN polymérase ADN-dépendante. Pour la transcription inverse in vitro, les deux premières activités sont utilisées afin de produire de l'ADNc simple brin. D'abord, l'activité ADN polymérase ARN-dépendante (transcription inverse) transcrit l'ANDc à partir de la matrice d'ARN, pour former un hybride ADN-ARN. Ensuite, l'activité exonucléase RNase H dégrade spécifiquement et uniquement les brins d'ARN de ces hybrides ([Figure 1\)](#page-7-0). Par conséquent, cette activité a un effet sur l'ARN hybridé en ADNc, mais n'a pas d'effet sur l'ARN pur. Une étape indépendante de dégradation de l'ARN à l'aide de l'enzyme RNase H n'est pas nécessaire avant la PCR en temps réel.

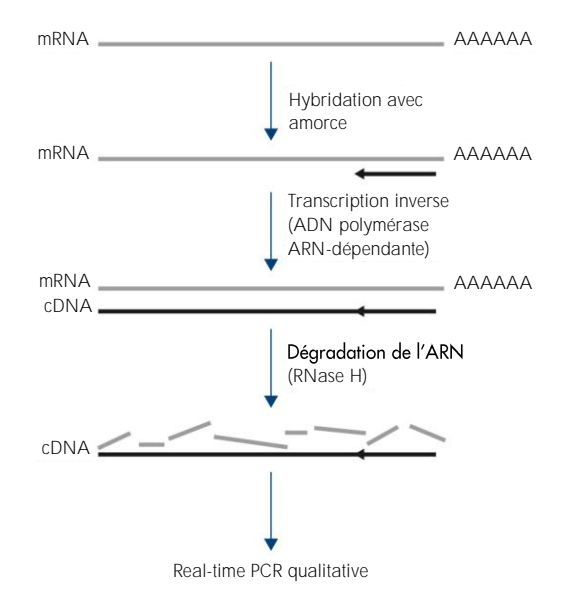

<span id="page-7-0"></span>Figure 1. Synthèse de l'ADNc. Transcription inverse et synthèse d'ADNc premier brin.

#### Real-time PCR

Le recours à la real-time PCR permet de détecter des produits de réaction lors de la phase exponentielle du processus d'amplification par PCR, plutôt qu'à la fin du processus comme c'est le cas avec la PCR traditionnelle. Cela améliore la spécificité du test et réduit le temps nécessaire au processus de test.

Le dosage utilise le principe de réaction d'hydrolyse d'oligonucléotides par real-time PCR avec sondes TaqMan® (4). Trois types d'oligonucléotides sont utilisés pour détecter chaque séquence de base cible : une paire d'amorces de PCR conventionnelles qui sont complémentaires aux séquences en amont- et en aval de la séquence cible et forment un amplicon de PCR, et une molécule sonde qui est complémentaire à la séquence cible précise et intègre à la fois un colorant indicateur fluorescent et un suppresseur de fluorescence à proximité immédiate l'un de l'autre. L'extrémité 3' de la sonde est une base di-désoxy, afin d'éviter son extension et, par conséquent, de l'empêcher d'agir comme une autre amorce de PCR dans la réaction.

Lors de la PCR, si la séquence cible d'intérêt est présente, la sonde oligonucléotidique s'hybride à celle-ci, tandis que les amorces de PCR s'hybrident à leurs séquences complémentaires en amont et en aval de la région de liaison de la sonde. Dans la phase d'extension de l'amorce de la réaction, l'activité des éxonucléases 5' à 3' de l'ADN polymérase *Thermus aquaticus* (*Taq*) clive l'oligonucléotide de la sonde, libérant les molécules de l'indicateur fluorescent et du suppresseur. À mesure que ces molécules se dispersent dans la solution, l'effet du suppresseur sur l'indicateur diminue, entraînant une augmentation détectable de la fluorescence. Ce processus survient à chaque cycle de PCR et ne perturbe pas l'accumulation exponentielle de produit ([Figure 2\)](#page-9-0).

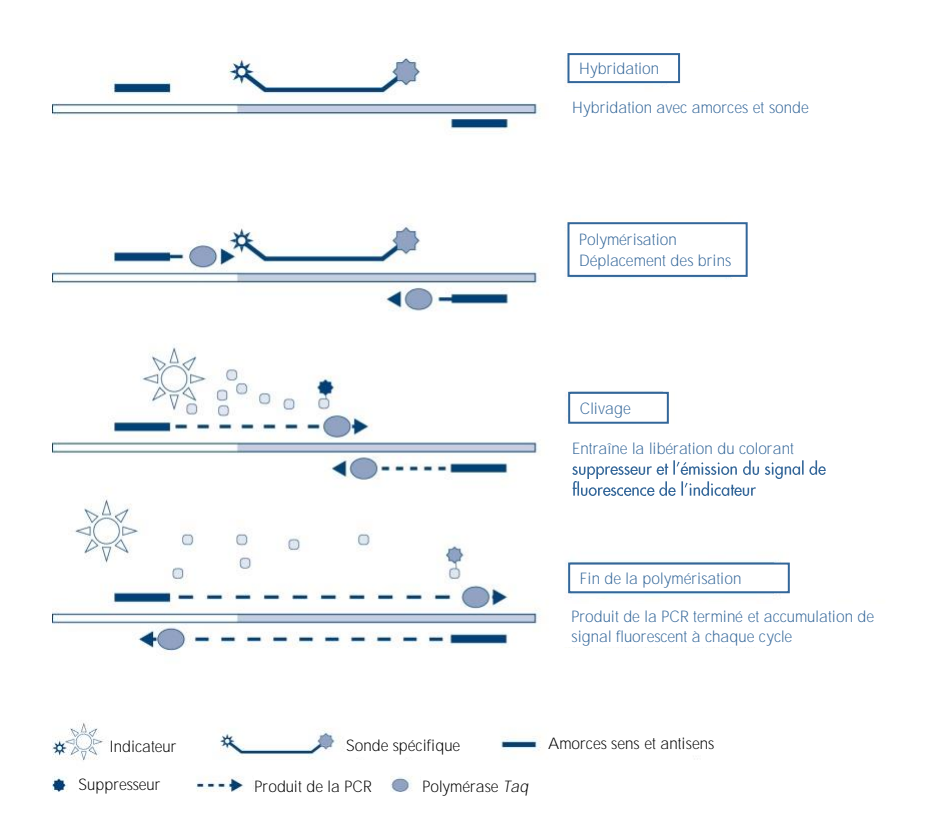

<span id="page-9-0"></span>Figure 2. Le principe de réaction en temps réel TaqMan.

Une augmentation du signal de fluorescence est détectée uniquement si la séquence cible. qui est complémentaire aux deux amorces et à la sonde, est présente dans la réaction. Si la séquence cible est absente, le clivage de la sonde n'a pas lieu, l'indicateur fluorescent n'est pas dissocié par le suppresseur et par conséquent, la fluorescence n'augmente pas. Le nombre de cycles de PCR nécessaires à la détection d'un signal fluorescent au-dessus d'un seuil prédéterminé est appelé « cycle seuil »  $(C<sub>T</sub>)$  et est directement proportionnel à la quantité de cibles présentes au début de la réaction, ce qui permet de configurer une limite de sensibilité pour le test.

Les mélanges pour réaction de PCR avec la trousse *therascreen* FGFR RGQ RT-PCR Kit contiennent la HotStarTaq® *Taq* de QIAGEN. Il est fourni à l'état inactif et n'a pas d'activité enzymatique à température ambiante. Cela empêche la formation de produits mal amorcés et d'amorces-dimères lors de la préparation de la réaction et de la première étape de dénaturation. La concurrence pour les réactifs entre les artéfacts PCR est ainsi évitée, ce qui permet une PCR hautement spécifique. L'enzyme est activée au début de la réaction dans une étape d'incubation à 95 °C de 15 minutes. Le démarrage à chaud permet de préparer rapidement et aisément les réactions à température ambiante.

Les mélanges pour réaction de PCR avec la trousse *therascreen* FGFR RGQ RT-PCR Kit contiennent également un tampon PCR, qui a été spécialement conçu pour la real-time PCR multiplexe à l'aide de sondes spécifiques à une séquence. Ce tampon contient une combinaison spécialement optimisée de KCl et  $(NH_4)_2SO_4$ , qui favorise un rapport élevé de liaisons d'amorces spécifiques à non spécifiques lors de l'étape d'hybridation de chaque cycle de PCR. Cela crée des conditions strictes d'hybridation avec amorce, et augmente la spécificité de la PCR. Lorsque ce tampon est utilisé, l'hybridation avec amorce n'est que très peu influencée par la concentration en MgCl<sub>2</sub> ; il n'est donc pas nécessaire de procéder à l'optimisation par le titrage de Mg<sup>2+</sup>. Le tampon contient également un facteur MP de synthèse, qui facilite la PCR multiplexe. Le facteur MP augmente la concentration locale en amorces et sondes au niveau de la matrice d'ADNc et stabilise spécifiquement les amorces et sondes liées, ce qui rend l'hybridation et l'extension efficaces. L'association de ces différents composants dans le tampon PCR empêche de nombreuses réactions d'amplification d'interférer les unes avec les autres.

## <span id="page-11-0"></span>Plateforme et logiciel

La trousse *therascreen* FGFR RGQ RT-PCR Kit est spécialement conçue pour une utilisation avec l'instrument Rotor-Gene Q MDx 5plex HRM (CA) équipé des éléments suivants :

- Logiciel Rotor-Gene AssayManager<sup>®</sup> version 2.1
- Gamma Plug-in version 1.0.0
- ⚫ Profil *therascreen* FGFR FFPE Assay Profile version 1.0.1

Consulter le Manuel d'utilisation Rotor-Gene Q MDx pour des informations sur l'instrument Rotor-Gene Q MDx 5plex HRM (CA). L'instrument Rotor-Gene Q MDx 5plex HRM (CA) doit être entretenu conformément aux exigences mentionnées dans le manuel d'utilisation.

## <span id="page-12-0"></span>Matériel fourni

### <span id="page-12-1"></span>Contenu de la trousse

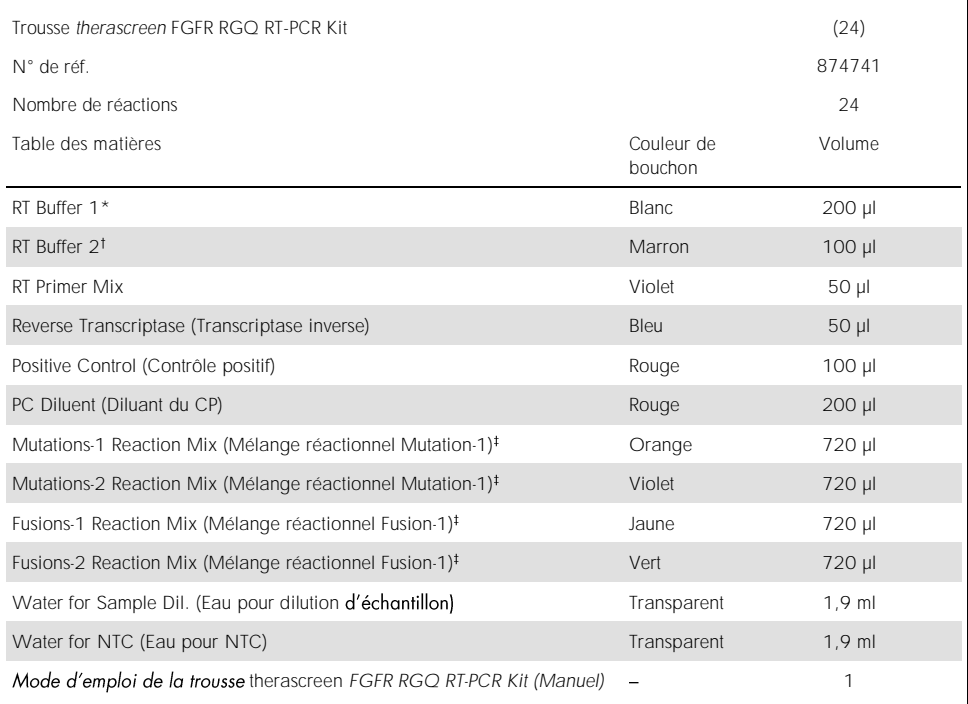

\* Contient du poly(éthylène glycol). Pour plus d'informations, consultez la page [17.](#page-16-0)

<sup>†</sup> Contient une désoxyribonucléase. Pour plus d'informations, consultez la page [17.](#page-16-1)

# Mélange réactionnel pour PCR contenant tous les composants, à l'exception des échantillons à analyser.

## <span id="page-13-0"></span>Matériel nécessaire mais non fourni

Équipement, consommables et réactifs pour la purification de l'ARN

- ⚫ Trousse RNeasy DSP FFPE Kit (n° de réf. 73604)
- Pipettes étalonnées, dédiées\* (adaptables) pour le traitement de l'échantillon (20 µl, 200 µl et 1 ml)
- ⚫ Embouts de pipette PCR stériles, résistants aux aérosols et sans nucléase ni RNase, avec filtres hydrophobes
- ⚫ Centrifugeuse de paillasse\* avec rotor pour tubes de 2 ml
- ⚫ Agitateur\*
- ⚫ Éthanol à 100 % de qualité biologie moléculaire
- Scalpels jetables
- Bloc chauffant étalonné pour une incubation entre 56 °C et 80 °C et une agitation à 1100 tr/min

Équipements et consommables pour la transcription inverse et la realtime PCR

- ⚫ Pipettes étalonnées, dédiées\* (adaptables) pour la préparation des échantillons, la préparation du master mix et la distribution de l'ARN et de l'ADNc (20 µl, 200 µl et 1 ml)
- ⚫ Embouts de pipette PCR stériles, résistants aux aérosols et sans nucléase ni RNase, avec filtres hydrophobes
- ⚫ Tubes PCR de 1,5 ml ou 2,0 ml sans nucléase et à faible liaison
- ⚫ Tubes 0.2 ml PCR Tubes (n° de réf. 981005)
- Barrettes 0,1 ml Strip Tubes and Caps (n° de réf. 981103 ou 981106)

<sup>†</sup> N'utilisez pas l'alcool dénaturé, qui contient d'autres substances telles que le méthanol ou la méthyléthylcétone.

<sup>\*</sup> Assurez-vous que les instruments et équipements ont bien été vérifiés et étalonnés conformément aux recommandations du fabricant.

- . Bloc chauffant\*, bain-marie\* ou thermocycleur\* pour l'incubation des tubes PCR de 0,2 ml à une température comprise entre 42 et 95 °C
- Système de refroidissement\* capable de contenir les tubes de 1,5 ml et 2,0 ml à une température comprise entre 0 et 8 °C
- Centrifugeuse de paillasse\* avec rotor pour tubes de 0,2 ml, 1,5 ml et 2,0 ml
- ⚫ Agitateur
- Loading Block 96 x 0.2 ml PCR tubes, bloc en aluminium pour la préparation manuelle de la réaction (n° de réf. 9018905)
- Loading Block 72 x 0.1 ml Tubes, bloc en aluminium pour la préparation manuelle de la réaction (n° de réf. 9018901)
- 72-Well Rotor (n° de réf. 9018903)
- Locking Ring 72-Well Rotor (n° de réf. 9018904)
- ⚫ Rotor-Disc® 72 (n° de réf. 9018899)
- Rotor-Disc 72 Locking Ring (n° de réf. 9018900)
- Rotor Holder (n° de réf. 9018908)
- Instrument Rotor-Gene Q MDx 5plex HRM (CA) (n° de réf. 9002370)\*
- Logiciel Rotor-Gene AssayManager version 2.1
- ⚫ Rotor-Gene AssayManager Gamma Plug-in version 1.0.0
- ⚫ Profil *therascreen* FGFR FFPE Assay Profile version 1.0.1

\* Assurez-vous que les instruments et équipements ont bien été vérifiés et étalonnés conformément aux recommandations du fabricant.

## <span id="page-15-0"></span>Avertissements et précautions

Utilisation prévue pour le diagnostic *in vitro*

Lorsque vous manipulez des produits chimiques, vous devez toujours porter un sarrau de laboratoire adapté, des gants jetables et des lunettes de protection. Pour plus d'informations, veuillez consulter les fiches de données de sécurité (FDS) correspondantes. Elles sont disponibles en ligne en format PDF pratique et compact sur [www.qiagen.com/safety](https://www.qiagen.com/us/support/qa-qc-safety-data/safety-data-sheets/?akamai-feo=off), où vous pouvez les trouver, les afficher et les imprimer pour chaque trousse et composant de trousse **OIAGEN.** 

#### Pour les informations de sécurité relatives à l'instrument Rotor-Gene Q MDx 5plex HRM (CA), consultez le manuel d'utilisation fourni avec l'instrument.

Pour les informations de sécurité relatives à la trousse RNeasy DSP FFPE Kit (n° de réf. 73604), consultez le *Manuel de la trousse RNeasy DSP FFPE Kit*.

La trousse *therascreen* FGFR RGQ RT-PCR Kit doit être utilisée par un personnel formé dans un environnement professionnel de laboratoire.

#### $\lambda$  utiliser avec l'instrument Rotor-Gene  $\Omega$  MDx 5plex HRM (CA).

À utiliser avec la trousse RNeasy DSP FFPE Kit.

Une augmentation du taux d'analyses NTC non valides pouvant atteindre 10 % a été *therascreen* FGFR RGQ RT-PCR Kit. En cas de résultat d'analyse non valide, répétez l'analyse de l'échantillon comme décrit dans le chapitre [Guide de dépannage](#page-46-0), en utilisant l'échantillon d'ARN disponible. Si la quantité d'ARN disponible n'est pas suffisante pour répéter l'analyse à partir de l'extraction initiale de tissu FFPE, il est nécessaire de procéder à une nouvelle extraction de tissu FFPE.

ATTENTION

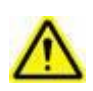

N'AJOUTEZ PAS d'eau de Javel ni de solutions acides directement dans la préparation de l'échantillon.

Les indications suivantes de danger et de précaution s'appliquent aux composants de la trousse *therascreen* FGFR RGQ RT-PCR Kit.

<span id="page-16-0"></span>RT Buffer 1

<span id="page-16-1"></span>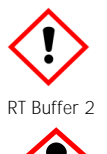

Contient : poly(éthylène glycol). Avertissement! Peut provoquer une irritation des voies respiratoires. Porter des gants/des vêtements/des lunettes/un masque de protection.

Contient : désoxyribonucléase. Danger! Peut provoquer une réaction allergique cutanée. Peut provoquer des symptômes allergiques ou d'asthme ou des difficultés respiratoires par inhalation. Éviter de respirer les poussières/fumées/gaz/brouillards/vapeurs/aérosols. Porter des gants/des vêtements/des lunettes/un masque de protection. Porter un équipement de protection respiratoire. En cas d'exposition prouvée ou suspectée : appeler un CENTRE ANTIPOISON ou un médecin. Transporter la personne à l'extérieur et la maintenir dans une position confortable pour la respiration.

#### <span id="page-17-0"></span>Précautions générales

Toujours respecter les consignes suivantes.

La réalisation de tests RT-PCR nécessite le suivi de bonnes pratiques de laboratoire, y compris la maintenance de l'équipement, qui sont adaptées à la biologie moléculaire et conformes aux réglementations en vigueur et normes correspondantes.

- ⚫ Ce test doit être utilisé uniquement avec des prélèvements FFPE cliniques de tissus de CU.
- ⚫ Toutes les substances chimiques et biologiques sont potentiellement dangereuses et doivent être traitées en conséquence. Les prélèvements FFPE et les acides nucléiques obtenus à partir de ces échantillons ont peu de chances de présenter un risque infectieux, mais les procédures institutionnelles locales de santé et sécurité doivent toujours être respectées.
- ⚫ Mettez au rebut les échantillons et autres déchets reliés au dosage conformément aux procédures de sécurité locales.
- ⚫ Les réactifs fournis avec la trousse *therascreen* FGFR RGQ RT-PCR Kit ont été dilués de façon optimale. Ne diluez pas les réactifs, car cela pourrait entraîner une baisse des performances.
- N'utilisez pas les volumes réactionnels (mélange réactionnel plus échantillon) de moins de 25 µl.
- ⚫ Les réactifs fournis dans la trousse *therascreen* FGFR RGQ RT-PCR Kit sont destinés à être utilisés uniquement avec les autres réactifs du même lot de trousse. Ne remplacez pas les réactifs fournis par les mêmes réactifs d'un lot de production de trousse therascreen FGFR RGQ RT-PCR Kit différent, car cela pourrait avoir un effet sur les performances.
- $\bullet$  Consultez les manuels d'utilisation pour l'instrument Rotor-Gene Q MDx 5plex HRM (CA) pour des avertissements, précautions et procédures supplémentaires.
- La modification des temps d'incubation et des températures pourrait entraîner des données incorrectes ou discordantes.
- N'utilisez pas des composants périmés ou mal conservés.
- $\bullet$ L'exposition à la lumière pourrait dégrader les mélanges réactionnels.
- ⚫ Faites preuve d'extrême prudence pour éviter le transfert de contamination due à la rétention de l'ARN, de l'ADNc ou du produit de la PCR, ce qui pourrait entraîner un signal faux positif.
- ⚫ Faites preuve d'extrême prudence pour éviter la contamination par la RNase, ce qui pourrait entraîner la dégradation de la matrice d'ARN et l'échec du test.
- ⚫ Utilisez des pipettes individuelles et dédiées pour préparer les mélanges réactionnels et ajouter les matrices.
- N'ouvrez pas l'instrument Rotor-Gene Q MDx 5plex HRM (CA) tant que l'analyse n'est pas terminée.
- N'ouvrez pas les tubes Rotor-Gene Q après que l'analyse de real-time PCR soit terminée.
- ⚫ Faites preuve de prudence pour garantir le bon fonctionnement du test en faisant particulièrement attention à éviter l'insertion incorrecte des échantillons, les erreurs de chargement et les erreurs de pipettage.
- ⚫ Assurez-vous que les échantillons sont manipulés de façon systématique et clairement étiquetés afin de garantir leur bonne identification à tout moment et d'assurer leur traçabilité.

Nous vous recommandons de prendre les précautions suivantes :

- Utilisez du matériel de laboratoire sans nucléase (par ex., pipettes, embouts de pipettes, flacons de réactifs) et portez des gants pendant le dosage.
- ⚫ Utilisez des embouts de pipettes neufs résistants aux aérosols pour toutes les étapes de pipettage afin d'éviter la contamination croisée des échantillons et des réactifs.
- ⚫ Manipulez les réactifs de RT et de PCR avec le matériel de laboratoire dédié (pipettes, embouts, etc.) dans une zone dédiée où aucune matrice d'ARN ou d'ADN (ARN, ADN, ADNc, plasmides ou produits de la PCR) n'est introduite. Ajoutez les échantillons à analyser dans une autre zone (de préférence une autre pièce ou une autre enceinte de préparation des échantillons de PCR) avec le matériel dédié (pipettes, embouts, etc.).

## <span id="page-19-0"></span>Conservation et manipulation des réactifs

### <span id="page-19-1"></span>Conditions d'expédition

La trousse *therascreen* FGFR RGQ RT-PCR Kit est expédiée sur un lit de glace sèche et doit être congelée dès son arrivée. Si un composant de la trousse *therascreen* FGFR RGQ RT-PCR Kit n'est pas congelé à l'arrivée, si l'emballage extérieur a été ouvert au cours du transport ou si le colis ne contient pas la notice d'emballage, les manuels ou les réactifs, veuillez contacter un centre d'assistance technique de QIAGEN ou un distributeur local (reportezvous à la quatrième de couverture ou au site [www.qiagen.com](https://www.qiagen.com/ph/shop/epigenetics/epitect-methyl-ii-custom-pcr-arrays/)).

#### <span id="page-19-2"></span>Conditions de conservation

À réception, la trousse *therascreen* FGFR RGQ RT-PCR Kit doit être immédiatement conservée à une température comprise entre -30 et -15 °C dans un congélateur à température constante et à l'abri de la lumière, à l'exception du diluant du CP, qui doit être retiré de la boîte et être immédiatement conservé à une température comprise entre -90 et -65 °C jusqu'à la date d'expiration mentionnée.

Pour les informations de conservation relatives à la trousse RNeasy DSP FFPE Kit (n° de réf. 73604), consultez le *Manuel de la trousse RNeasy DSP FFPE Kit*.

#### <span id="page-19-3"></span>Stabilité

Les réactifs peuvent être conservés dans leur emballage d'origine entre -30 et -15 °C (à l'exception du diluant du CP, qui devrait toujours être conservé entre -90 et -65 °C) jusqu'à la date d'expiration mentionnée. Ne dépassez pas un maximum de cinq cycles de congélation/décongélation.

Les réactifs de la trousse *therascreen* FGFR RGQ RT-PCR Kit doivent être décongelés pendant un minimum de 30 minutes et un maximum de 3 heures. Une fois les réactifs prêts à l'emploi, les réactions de RT ou de PCR peuvent être préparées. Le temps de préparation total avant l'analyse de RT ou de PCR ne doit pas dépasser 4 heures.

### <span id="page-20-0"></span>Manipulation et conservation des prélèvements

### <span id="page-20-1"></span>Prélèvements FFPE

La trousse *therascreen* FGFR RGQ RT-PCR Kit est conçue pour être utilisée avec des prélèvements d'ARN extraits d'échantillons FFPE de tissus de CU à l'aide de la trousse RNeasy DSP FFPE Kit.

### <span id="page-20-2"></span>Échantillons d'ARN

Une fois extraits, les échantillons d'ARN doivent être soit immédiatement testés avec la trousse *therascreen* FGFR RGQ RT-PCR Kit soit conservés entre -90 et -65 °C. Ne dépassez pas un maximum de cinq cycles de congélation/décongélation.

Pour préparer les échantillons de tissus pour l'extraction de l'ARN :

- À l'aide d'un microtome, coupez des sections de 4-5 µm dans le bloc d'échantillon FFPE et placez-les sur des lames de verre.
- ⚫ Une personne formée (par ex., un pathologiste) doit évaluer une section colorée à l'hématoxyline-éosine (H&E) afin de confirmer la présence de tissu tumoral et de repérer ses limites. Une lame adjacente aux sections à extraire est nécessaire pour identifier la surface de la tumeur et guider la macrodissection, si nécessaire.
- Les sections colorées à l'H&E ne doivent pas être utilisées pour l'extraction de l'ARN.
- ⚫ Conservez tous les blocs FFPE et toutes les lames à température ambiante (entre 15 et 25 °C).
- L'échantillon FFPE de départ requis est équivalent à une épaisseur de lame de 4 à 5 µm avec une surface tumorale totale comprise entre  $100 \text{ mm}^2$  et  $500 \text{ mm}^2$  (inclus). Il peut être créé en combinant le matériel de plusieurs lames [\(Figure 3\)](#page-21-0).

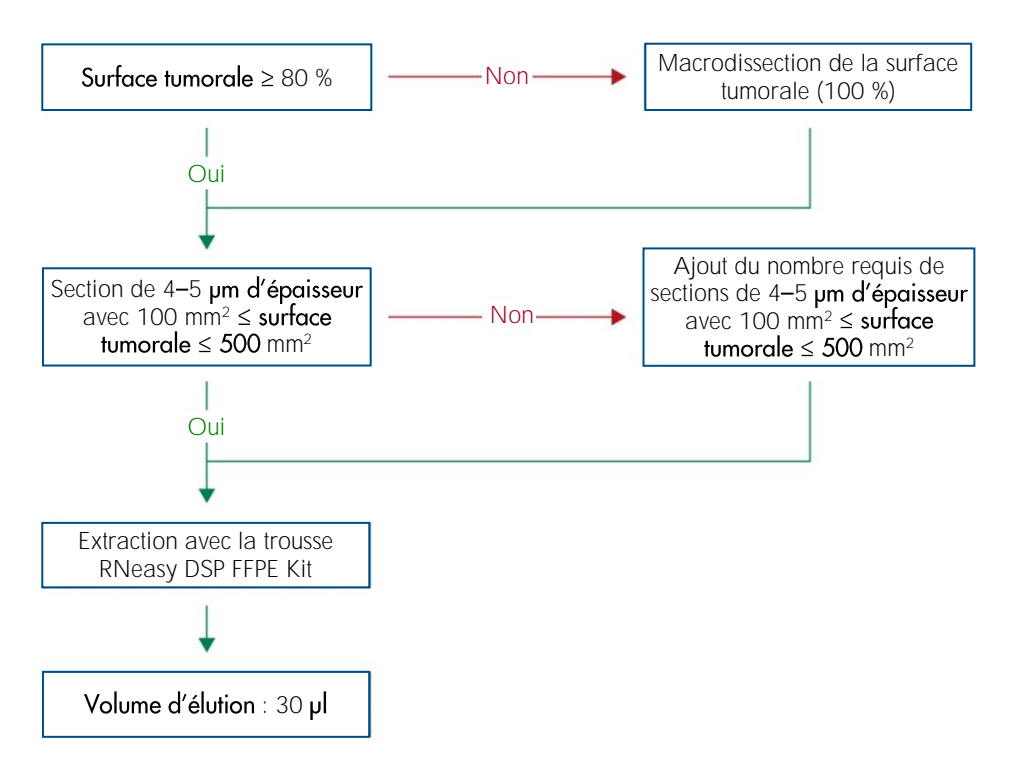

<span id="page-21-0"></span>Figure 3. Processus de purification d'un échantillon FFPE clinique de tissu de CU à utiliser avec la trousse therascreen  $EGER RGO RT-PCR Kif.$ 

⚫ La macrodissection doit être effectuée pour obtenir une surface tumorale minimale de 80 %. Si la surface tumorale est inférieure à 100 mm<sup>2</sup> et/ou si la surface tumorale est inférieure à 80 %, des sections supplémentaires doivent être utilisées afin de répondre aux exigences minimales pour l'échantillon.

Remarque : Faites particulièrement attention lors de la manipulation des scalpels et veillez à orienter la lame du scalpel à l'opposé de votre corps à tout moment.

### <span id="page-22-0"></span>Procédure

### <span id="page-22-1"></span>Extraction et préparation de l'ARN

#### L'ARN doit être purifié à l'aide de la trousse RNeasy DSP FFPE Kit (n° de réf. 73604).

Vérifiez que les réactifs à utiliser ne sont pas périmés et ont été transportés et conservés dans des conditions appropriées.

Remarque : L'utilisation de la trousse therascreen FGFR RGQ RT-PCR Kit a été validée uniquement en association avec la trousse RNeasy DSP FFPE Kit (n° de réf. 73604). N'utilisez pas un autre produit de purification de l'ARN.

Points importants avant le démarrage

- ⚫ Si vous utilisez la trousse RNeasy DSP FFPE Kit pour la première fois, consultez les « remarques importantes » dans le *Manuel de la trousse RNeasy DSP FFPE Kit*.
- Si vous travaillez avec de l'ARN pour la première fois, lisez « Annexe : Informations générales sur la manipulation de l'ARN » dans le Manuel de la trousse RNeasy DSP *FFPE Kit*.
- Le Buffer RBC contient un sel de guanidine et il n'est par conséquent pas compatible avec les réactifs de désinfection contenant de l'eau de Javel. Consultez le Manuel de la *trousse RNeasy DSP FFPE Kit* pour les informations de sécurité.
- ⚫ Sauf indication contraire, suivez toutes les étapes de la procédure à température ambiante (15 à 25 °C). Pendant la procédure, travaillez vite; ne vous arrêtez pas entre les étapes.
- Réalisez toutes les étapes de centrifugation à l'aide d'une centrifugeuse conservée entre 15 et 25 °C. Si vous utilisez une microcentrifugeuse réfrigérée, mettez l'instrument à température ambiante, sans quoi un refroidissement important au-dessous de 15 °C pourrait survenir.
- ⚫ Si vous utilisez le Buffer RPE et la RNase-Free DNase I pour la première fois, reconstituezles comme décrit dans le *Manuel de la trousse RNeasy DSP FFPE Kit*.
- ⚫ Équilibrez tous les tampons à température ambiante (15 à 25 °C). Mélangez le Buffer RPE reconstitué en l'agitant.
- Configurez un bloc chauffant avec fonction d'agitation à 56 °C à utiliser dans les étapes 5 et 9. Pour réduire le temps d'attente, configurez un second bloc chauffant avec fonction d'agitation à 80 °C à utiliser dans l'étape 9.

Remarque : N'arrêtez pas la procédure de purification entre les incubations, car l'augmentation des temps d'incubation pourrait entraîner la perte ou la dégradation de l'ARN.

Procédure

- ⚫ *Manuel de la trousse RNeasy DSP FFPE Kit*. Dans le protocole « tissulaires FFPE », assurez-vous que les volumes utilisés pour traiter  $>$  3–4 sections (marquées du symbole ⚫) sont respectés.
- Procéder à l'élution de l'ARN dans 30 µl d'eau sans RNase fournie avec la trousse RNeasy DSP FFPE Kit.
- Aliquotez 3 µl de l'ARN élué pour la quantification.
- Conservez les élugts d'ARN entre -90 et -65 °C.

### <span id="page-23-0"></span>Quantification et normalisation de l'ARN

Procédure

- Réinitialisez le spectrophotomètre à l'aide de l'eau sans RNase fournie avec la trousse RNeasy DSP FFPE Kit qui a été utilisée pour l'élution de l'ARN.
- La quantité d'ARN est déterminée par la mesure de la densité optique à 260 nm.
- Quantité totale d'ARN purifié = concentration x volume de l'échantillon en µl.
- Si la concentration en ARN est inférieure à 16,67 ng/µl, l'échantillon ne doit pas être analysé davantage. Une nouvelle extraction d'ARN à partir d'un nouveau prélèvement FFPE doit être utilisée pour d'autres analyses.
- L'ARN doit être dilué à 16,67 ng/µl à l'aide de l'eau pour dilution d'échantillon fournie dans la trousse *therascreen* FGFR RGQ RT-PCR Kit.
- La réaction de transcription inverse est optimisée pour 250 ng d'ARN purifié dilué dans un volume final de 15 ul (15 ul x 16,67 ng/ul = 250 ng d'ARN de départ).

### <span id="page-24-0"></span>Transcription inverse

La trousse *therascreen* FGFR RGQ RT-PCR Kit offre un rendement élevé en ADNc pour la détection sensible de tous les produits de transcription cibles, même ceux présents en faible abondance. La transcription inverse utilise une matrice d'ARN et un mélange d'amorces complémentaires aux extrémités 3' et 5' de l'ARN pour produire de l'ADNc. L'enzyme de transcriptase inverse (reverse transcriptase, RT) synthétise le premier brin d'ADNc, qui est ensuite utilisé comme point de départ dans la réaction de PCR avec la trousse *therascreen* FGFR RGQ RT-PCR Kit.

Points importants avant le démarrage

- ⚫ Préparez toutes les réactions à une température comprise entre 0 et 8 °C pour réduire le risque de dégradation de l'ARN.
- L'inhibiteur de la RNase et les dNTP sont déjà inclus dans les composants de la trousse. N'ajoutez pas d'inhibiteur de la RNase ni de dNTP supplémentaires.
- Le mélange RT Primer Mix (fourni) doit être utilisé. Le mélange RT Primer Mix est optimisé pour fournir des rendements élevés en ADNc pour toutes les régions des produits de transcription de l'ARN.
- Des étapes distinctes de dénaturation et d'hybridation ne sont pas nécessaires avant de commencer la réaction de transcription inverse.
- ⚫ Après la transcription inverse, la réaction doit être interrompue par incubation à 95 °C pendant 3 minutes afin de désactiver la transcriptase inverse.

#### Procédure

- 1. Placez un bloc de chargement capable de contenir 96 tubes PCR de 0,2 ml et un bloc de refroidissement capable de contenir au moins 12 tubes de 2 ml entre 0 et 8 °C pendant au moins 60 minutes avant la préparation de la réaction.
- 2. Décongelez les tampons RT Buffer 1 et RT Buffer 2, la transcriptase inverse, le mélange RT Primer Mix et l'eau pour NTC) fournis avec la trousse therascreen FGFR RGQ RT-PCR Kit à température ambiante pendant une période comprise entre 30 minutes et 3 heures avant de préparer la réaction de RT.
- 3. Décongelez les échantillons de test, le CP et le diluant du CP entre 0 et 8 °C pendant une période comprise entre 30 minutes et 3 heures avant de commencer la préparation de la réaction de RT.
- 4. Inspectez tous les réactifs de RT pour vérifier qu'ils sont entièrement décongelés et dissous dans la solution. Dissolvez tous les précipités dans le tampon RT Buffer 2 par agitation. Si nécessaire, incubez brièvement le tampon à 37 °C jusqu'à dissolution des précipités.
- 5. Agitez tous les réactifs de RT à 3 reprises, 3 secondes à chaque fois, afin d'assurer qu'ils sont correctement mélangés.
- 6. Centrifugez brièvement tous les réactifs de RT afin de recueillir les liquides résiduels sur les couvercles et les côtés des tubes.
- 7. Préparez suffisamment de master mix de transcription inverse pour le nombre d'échantillons à tester, plus deux pour les contrôles d'analyse, à savoir le contrôle positif (CP) et le témoin sans matrice (no template control, NTC). Le master mix de transcription inverse doit être préparé entre 0 et 8 °C conformément au [Tableau](#page-25-0) 3.

Remarque : Préparez suffisamment de master mix pour 2 réactions supplémentaires (n + 2) si vous utilisez  $\leq 16$  échantillons et pour quatre réactions supplémentaires (n + 4) si vous utilisez > 16 échantillons, afin d'obtenir suffisamment de volume pour la préparation de RT.

Remarque : Le tampon RT Buffer 1 et la transcriptase inverse sont des composants visqueux. Il est par conséquent recommandé de les pipetter lentement.

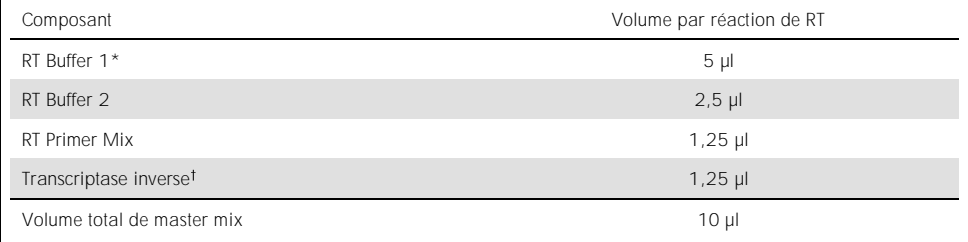

<span id="page-25-0"></span>Tableau 3. Mélange réactionnel pour la transcription inverse

 $*$  Inclut le Ma<sup>2+</sup> et les dNTP.

<sup>†</sup> Contient également l'inhibiteur de RNase.

8. Agitez le mélange réactionnel de RT à 3 reprises, 3 secondes à chaque fois, afin d'assurer que chaque réactif est correctement mélangé.

- 9. Centrifugez brièvement le mélange réactionnel de RT afin de recueillir les liquides résiduels sur les couvercles et les côtés du tube.
- 10.Conservez le mélange réactionnel de RT dans le bloc de refroidissement.
- 11.Remplissez le bloc de chargement avec le nombre requis de tubes PCR de 0,2 ml.
- 12.Aliquotez 10 µl de mélange réactionnel de RT dans chaque tube de 0,2 ml.
- 13. Agitez l'eau pour NTC, le diluant du CP et le CP fournis avec la trousse *therascreen* FGFR RGQ RT-PCR Kit et les échantillons d'ARN normalisés à 3 reprises, 3 secondes chacun, afin d'assurer qu'ils sont tous correctement mélangés.
- 14. Centrifugez brièvement l'eau pour NTC, le diluant du CP, le CP et les échantillons d'ARN normalisés afin de recueillir les liquides résiduels sur les couvercles et les côtés des tubes.
- 15.Ajoutez les échantillons à chaque tube contenant le master mix de transcription inverse, conformément au [Tableau](#page-26-0) 4. Pipettez chaque échantillon directement dans le mélange réactionnel de RT du tube; pour l'échantillon de CP, pipettez le CP en premier puis le diluant du CP. Après l'ajout de chaque échantillon, mettez la pipette sur 15 µl, pipettez vers le haut et vers le bas à 5 à 10 reprises afin de mélanger, et bouchez immédiatement les tubes.

Remarque : Le mélange réactionnel de RT et les échantillons (CP, NTC ou échantillon de test) doivent être correctement mélangés pour que la réaction de RT fonctionne bien.

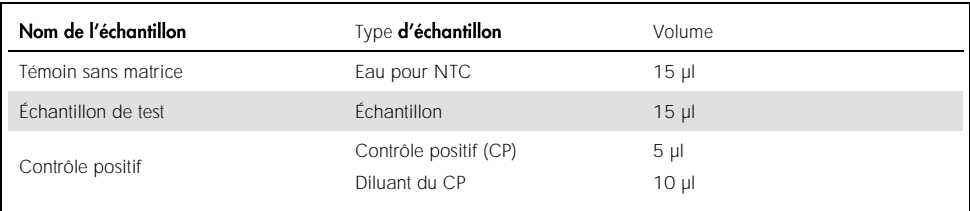

<span id="page-26-0"></span>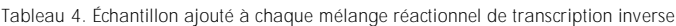

- 16.Agitez tous les tubes pendant 3 secondes pour assurer que les réactifs et la matrice sont bien mélangés.
- 17. Vérifiez qu'il n'y a plus de bulles et que les réactifs de RT et la matrice se trouvent au fond du tube.
- 18.Laissez les tubes reposer pendant 15 minutes dans le bloc de chargement à température ambiante.
- 19.Incubez les échantillons dans un bloc chauffant, un bain-marie ou un thermocycleur pendant 30 minutes à 42 °C afin de procéder à la transcription inverse de l'ARN.
- 20.Incubez les échantillons dans un bloc chauffant, un bain-marie ou un thermocycleur pendant 3 minutes à 95 °C afin d'inactiver l'enzyme de transcriptase inverse.
- 21. Conservez les échantillons d'ADNc jusqu'à leur utilisation pour l'étape de PCR. Pour une conservation de courte durée, les échantillons peuvent être conservés entre 2 et 8 °C pendant un maximum de 5 jours, ou entre -30 et -15 °C pendant un maximum de 30 jours.

### <span id="page-27-0"></span>PCR en temps réel sur l'instrument Rotor-Gene  $Q$  MDx 5plex HRM (CA)

La trousse *therascreen* FGFR RGQ RT-PCR Kit permet la détection précise par PCR en temps réel d'altérations FGFR spécifiques au format multiplexe. La trousse therascreen FGFR RGQ RT-PCR Kit contient quatre mélanges pour réaction de PCR qui sont fournis prêts-à-l'emploi, v compris la HotStarTaq DNA Polymerase et le tampon de PCR.

Information importante avant de commencer

• La PCR doit commencer avec une étape d'incubation initiale de 15 minutes à 95 °C pour activer la HotStarTaq DNA Polymerase.

#### Procédure

- 1. Maintenez un bloc de chargement capable de contenir 72 tubes de 0,1 ml entre 0 et 8 °C pendant au moins 60 minutes avant la préparation de la réaction.
- 2. Décongelez les mélanges réactionnels de la trousse *therascreen* FGFR RGQ RT-PCR Kit à température ambiante pour une période comprise entre 30 minutes et 3 heures avant la préparation de la réaction de PCR.
- 3. Agitez tous les mélanges réactionnels de PCR à 3 reprises, 3 secondes à chaque fois, afin d'assurer qu'ils sont correctement mélangés.
- 4. Centrifugez brièvement tous les mélanges réactionnels de PCR afin de recueillir les liquides résiduels sur les couvercles et les côtés des tubes.
- 5. Remplissez le bloc de chargement avec le nombre requis de tubes PCR de 0,1 ml.
- Plaque à 72 puits 1 2 3 4 5 6 7 8 9 A Tube 1 Mut-1 Tube 9 Mut-1 Tube 17 Mut-1 Tube 25 Mut-1 Tube 33 Mut-1 Tube 41 Mut-1 Tube 49 Mut-1 Tube 57 Mut-1 Tube 65 Mut-1 B Tube 2 Mut-2 Tube 10 Mut-2 Tube 18 Mut-2 Tube 26 Mut-2 Tube 34 Mut-2 Tube 42 Mut-2 Tube 50 Mut-2 Tube 58 Mut-2 Tube 66 Mut-2 C Tube 3 Fus-1 Tube 11 Fus-1 Tube 19 Fus-1 Tube 27 Fus-1 Tube 35 Fus-1 Tube 4 Fus-1 Tube 51 Fus-1 Tube 59 Fus-1 Tube 67 Fus-1  $\overline{D}$ Tube 4 Fus-2 Tube 12 Fus-2 Tube 20 Fus-2 Tube 28 Fus-2 Tube 36 Fus-2 Tube 44 Fus-2 Tube 52 Fus-2 Tube 60 Fus-2 Tube 69 Fus-2 E Tube 5 Mut-1 Tube 13 Mut-1 Tube 21 Mut-1 Tube 29 Mut-1 Tube 37 Mut-1 Tube 45 Mut-1 Tube 53 Mut-1 Mut-1 Mut-1 F Tube 6 Mut-2 Tube 14 Mut-2 Tube 22 Mut-2 Tube 30 Mut-2 Tube 38 Mut-2 Tube 46 Mut-2 Tube 54 Mut-2 Tube 62 Mut-2 Tube 70 Mut-2 G Tube 7 Fus-1 Tube 15 Fus-1 Tube 23 Fus-1 Tube 31 Fus-1 Tube 39 Fus-1 Tube 47 Fus-1 Tube 55 Fus-1 Tube 63 Fus-1 Tube 71 Fus-1 H Tube 8 Fus-2 Tube 16 Fus-2 Tube 24 Fus-2 Tube 32 Fus-2 Tube 40 Fus-2 Tube 48 Fus-2 Tube 56 Fus-2 Tube 64 Fus-2  $T<sub>tho</sub> \sqrt{2}$ Fus-2
- 6. Distribuez 20 µl de mélange réactionnel de PCR dans les tubes PCR de 0,1 ml, conformément au plan de pipettage en [Figure 4.](#page-28-0)

<span id="page-28-0"></span>Figure 4. Plan de pipettage pour le mélange réactionnel de PCR. Lignes A et E (orange) : Mélange réactionnel Mutation-1. Lignes B et F (violet) : Mélange réactionnel Mutation-2. Lignes C et G (jaune) : Mélange réactionnel Fusion-1. Lignes D et H (vert) : Mélange réactionnel Fusion-2. Les couleurs correspondent aux couleurs des bouchons des tubes PCR dans la trousse.

- 7. Agitez les échantillons d'ADNc pendant 3 secondes, puis centrifugez-les brièvement afin de recueillir les gouttes sur les couvercles et les côtés des tubes.
- 8. Ajoutez 5 ul de NTC, d'échantillon de test ou de CP à partir de la réaction de transcription inverse aux tubes PCR de 0,1 ml, conformément au plan de pipettage en [Figure 5.](#page-29-0) Mettez la pipette sur 5 µl et pipettez chaque échantillon vers le haut et vers le bas à 5 à 10 reprises pour assurer un bon mélange; bouchez immédiatement les tubes.

Remarque : Dès que possible, gjoutez la matrice d'ADNc CP aux tubes dans une autre zone ou un autre laboratoire, à distance de la zone ou du laboratoire utilisé(e) pour gjouter le NTC et l'ADNc de l'échantillon. Cela permet de réduire le risque de contamination des échantillons.

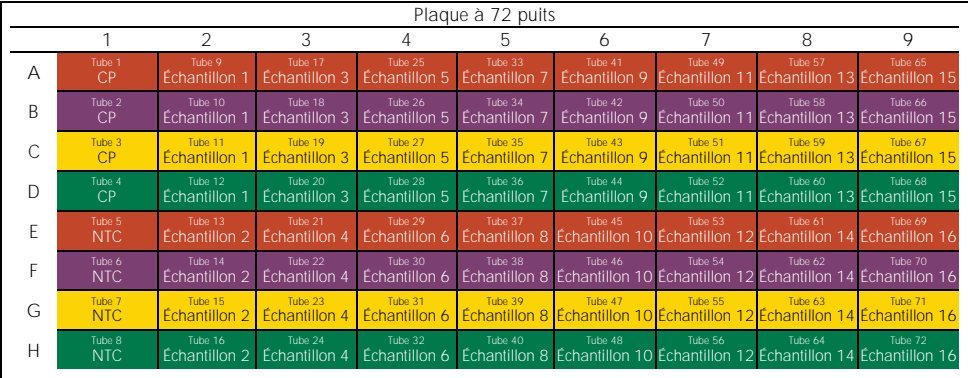

<span id="page-29-0"></span>Figure 5. Plan de pipettage des échantillons testés avec la trousse *therascreen* FGFR RGQ RT-PCR Kit. Les couleurs correspondent aux couleurs des bouchons des tubes PCR dans la trousse.

- 9. Vérifiez que le mélange réactionnel de PCR est recueilli à la base des tubes PCR de 0,1 ml.
- 10.Accédez au profil *therascreen* FGFR FFPE Assay Profile version 1.0.1 dans le logiciel Rotor-Gene AssayManager version 2.1. Consultez le [Tableau](#page-30-1) 5 pour les conditions de cycle.
- 11.Placez les quatre tubes PCR dans le rotor à 72 puits. Faites particulièrement attention à transférer les tubes dans les bons emplacements du rotor à 72 puits (la position des tubes dans le rotor doit être identique à la position des tubes dans le bloc de chargement).

Remarque : Tous les emplacements non utilisés du rotor doivent être remplis de tubes vides bouchés. Cela garantit l'efficacité thermique de l'instrument Rotor-Gene Q MDx 5plex HRM (CA).

- 12. Placez le rotor à 72 puits dans l'instrument Rotor-Gene Q MDx 5plex HRM (CA). Vérifiez que l'anneau de verrouillage (fourni avec l'instrument Rotor-Gene Q MDx 5plex HRM [CA]) est placé sur la partie supérieure du rotor pour sécuriser les tubes lors de l'analyse.
- 13. Pour commencer l'analyse de PCR en temps réel, suivez les consignes fournies dans « [Utilisation du logiciel Rotor-Gene AssayManager version](#page-30-0) 2.1 », en page [31.](#page-30-2) Remarque : Les conditions de cycle de l'instrument Rotor-Gene Q MDx 5plex HRM (CA) à utiliser avec la trousse *therascreen* FGFR RGQ RT-PCR Kit sont détaillées dans le [Tableau](#page-30-1) 5.

<span id="page-30-1"></span>Tableau 5. Conditions de cycle

| Étape                                                        | Temps                  | Température      | Commentaires supplémentaires                                                                 |
|--------------------------------------------------------------|------------------------|------------------|----------------------------------------------------------------------------------------------|
| Étape d'inactivation<br>initiale de PCR                      | $15 \text{ min}$       | 95 °C            | La HotStarTaq DNA Polymerase est activée<br>par cette étape de chauffe.                      |
| Cycle à 2 étapes* :<br>Dénaturation<br>Hybridation/extension | $60$ sec.<br>$90$ sec. | 94 $°C$<br>60 °C | Etape d'hybridation et d'extension<br>combinées avec recueil des données de<br>fluorescence. |
| Nombre de cycles                                             | 45                     |                  |                                                                                              |

\* Les performances optimales sont garanties uniquement avec ces conditions de cycle.

### <span id="page-30-0"></span>Utilisation du logiciel Rotor-Gene AssayManager version 2.1

#### Procédure

1. Double-cliquez sur l'icône du logiciel Rotor-Gene AssayManager software version 2.1 sur le bureau de l'ordinateur portable connecté à l'instrument Rotor-Gene Q MDx 5plex HRM (CA).

<span id="page-30-2"></span>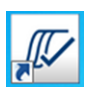

2. L'environnement « Setup » (Préparation) apparaît par défaut. Cliquez sur « New manual work list » (Nouvelle liste de travail manuel) pour créer une nouvelle liste de travail [\(Figure 6,](#page-31-0) page suivante).

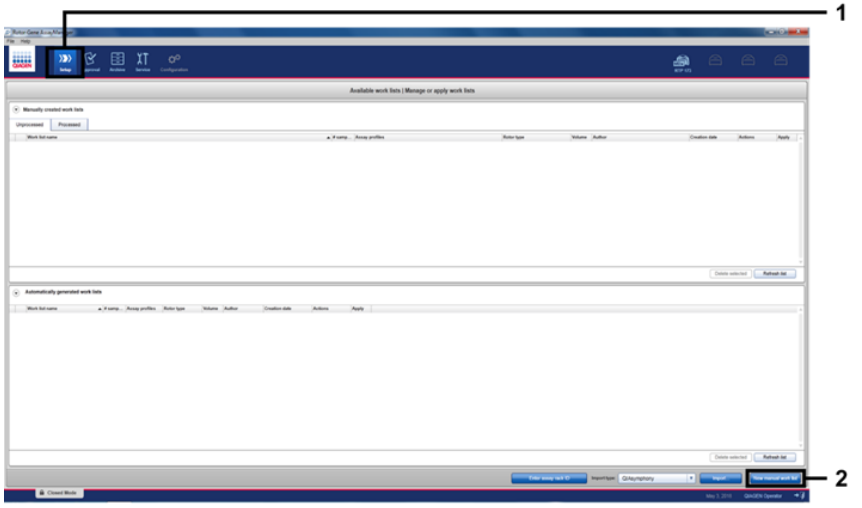

<span id="page-31-0"></span>Figure 6. Configuration d'une nouvelle liste de travail manuel. 1 = Sélectionnez l'environnement « Setup » (Préparation), 2 = « New manual work list » (Nouvelle liste de travail manuel).

3. Sélectionnez l'onglet « Assays » (Dosages) à gauche de la fenêtre principale. Choisissez « *therascreen* FGFR FFPE Assay Profile » (Profil de test *therascreen* FGFR FFPE Assay Profile) dans la liste des profils de test disponibles et cliquez sur la flèche bleue pour sélectionner ce profil de test. Si le nom du profil de test est tronqué, passez le pointeur de la souris sur le profil de test afin de visualiser l'intégralité de son nom ([Figure 7\)](#page-32-0).

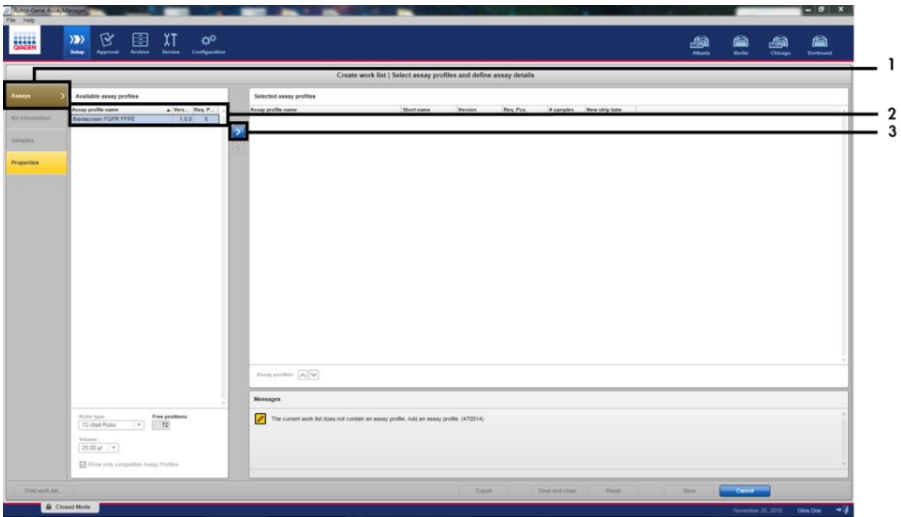

<span id="page-32-0"></span>Figure 7. Configuration d'une nouvelle liste de travail manuelle; choix du nom du profil de test. 1 = Onglet « Assays » (Dosages), 2 = Sélectionnez « *therascreen*\_FGFR\_FFPE » dans la liste des profils de test disponibles, 3 = Cliquez sur la flèche.

4. Dans la fenêtre « Selected assay profiles » (Profils de test sélectionnés), saisissez le nombre d'échantillons de test à tester sans compter les contrôles d'analyse ([Figure 8\)](#page-32-1).

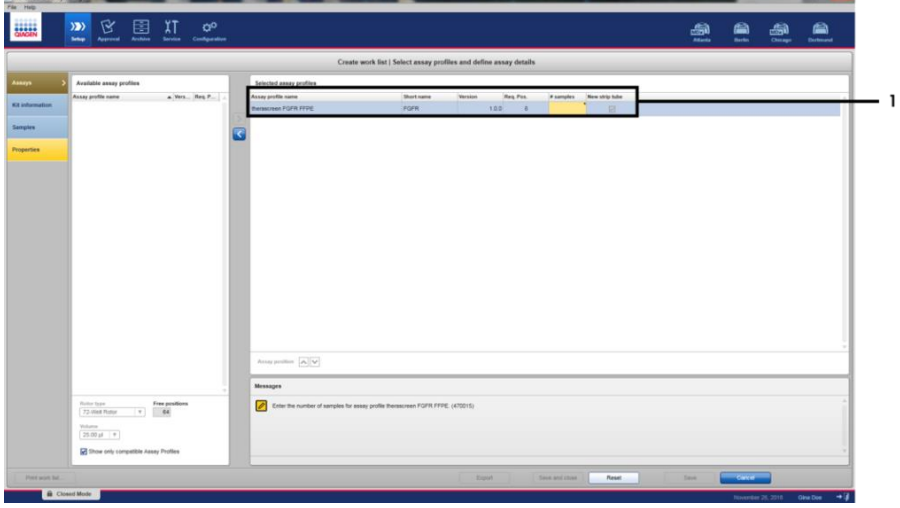

<span id="page-32-1"></span>Figure 8. Fenêtre principale de création de liste de travail.  $l = A$ joutez le nombre d'échantillons dans « Assay profile name » (Nom du profil de test).

5. Cliquez sur l'onglet « Kit information » (Information de la trousse). Sélectionnez « Enter kit information manually » (Saisir les informations de la trousse manuellement) et saisissez les informations sur la trousse [\(Figure 9\)](#page-33-0).

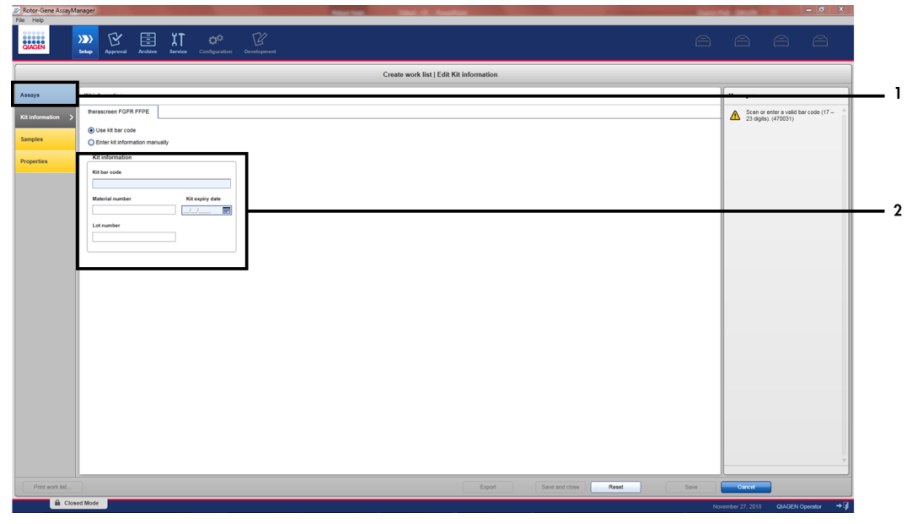

<span id="page-33-0"></span>Figure 9. Fenêtre principale de création de liste de travail. 1 = Onglet « Kit information » (Information de la trousse), 2 = Saisissez les informations sur la trousse.

6. Cliquez sur l'onglet « Samples » (Échantillons) pour saisir les informations sur les échantillons. Saisissez les noms des échantillons manuellement [\(Figure 10,](#page-34-0) page suivante).

Important : Vérifiez que les noms des échantillons sont corrects si vous utilisez une liste de travail générée pour une analyse Rotor-Gene AssayManager précédente.

|                                                          |                           |                                                                               | Create and Set (Edit samples |  |    |
|----------------------------------------------------------|---------------------------|-------------------------------------------------------------------------------|------------------------------|--|----|
| <b><i><u><i><u><b>Asmure details</b></u></i></u></i></b> |                           |                                                                               |                              |  |    |
| Fre - Hot Service B                                      | <b>Hotel Service Isan</b> | <b>Acces</b><br><b>Tergete</b>                                                | <b>Sangle comment</b>        |  |    |
| $1.87$ minimizes                                         | $\sim$                    | MAYN, ROND, GOTAL POPE<br>MAZIC SERIC VETAS<br>NATE.                          |                              |  | *a |
|                                                          |                           | For 2 to                                                                      |                              |  |    |
| <b>L'all month una</b>                                   | ARC.                      | MAIL ROAD, GOTO FOR<br>MADIC SING VITAL<br>Find III.<br>$F_{\text{min}}/E$    |                              |  |    |
| $187 -$<br>w<br>$\alpha$<br> u                           | n.                        | MAILE ROAD GOTAL FORE<br>MAZIC SDAG V3/50<br>$F = 16$<br>Final Rd             |                              |  |    |
| $11.87 -$<br>$\mathbf{u}$<br>$\mathbf{u}$<br>×           |                           | MAY IC ADVIC GSTC POPE<br>MADIC START VERSI<br>Fact IC<br>$F_{100}$           |                              |  |    |
| $17 - 16 = 16$<br>$\mathbf{u}$<br>û,                     | The con-                  | MALLIC READ GOTHE POPE<br>MADIC SHIP (STS)<br>For Little<br>$f_{10}$ $g_{10}$ |                              |  |    |
| $16 - 16 = 16$<br>w<br>Ŧ.                                |                           | MAIN ADAN ATTN: HOPE<br>WALTIC 32462 15730<br><b>Back of</b><br>Fin2K         |                              |  |    |
| $3.8 =$<br>M.H.M                                         |                           | MAILE ROAD GITAL POPE<br>MAIN 4566 VEND<br>Find E<br>Fue 2 KL                 |                              |  |    |
| $38 - 16$<br>i.<br>×                                     |                           | WAS IC REVOL GOTOL FORM<br>MAZIC SERIE VERSE<br>Fue F.K.<br>$F = 76$          |                              |  |    |
| $15 - 16$<br>i i i                                       |                           | MATIC ROAD GOTE FOR<br>WAS A ROAD VERSO<br>Fun F.C.<br>FATE.                  |                              |  |    |
| $27 - 16 = 16$                                           |                           | MAY IC ROAD GOTAS IFSPR                                                       |                              |  | ٠. |

<span id="page-34-0"></span>Figure 10. Fenêtre principale de création de liste de travail. 1 = Onglet « Samples » (Échantillons), 2 = Saisissez les noms des échantillons.

7. Cliquez sur l'onglet « Properties » (Propriétés) et saisissez le nom de la liste de travail. Une fois le nom de la liste de travail saisi, vérifiez que les cases « is editable » (est modifiable) et « work list is complete » (la liste de travail est complète) sont cochées. Puis, cliquez sur « Apply » (Appliquer) dans le coin inférieur droit pour appliquer la liste de travail [\(Figure 11,](#page-35-0) page suivante).

8. Saisissez le nom de l'expérience dans la zone de texte « Experiment name » (Nom de l'expérience). Sélectionnez un cycleur dans la liste des cycleurs disponibles et vérifiez que la case « Ring attached » (Bague fixée) est cochée. Lorsque toutes les étapes terminées, cliquez sur « Start run » (Démarrer le cycle d'exécution). Un indicateur de progression apparaît sous l'icône Rotor-Gene  $Q$  MDx 5plex HRM dans la partie supérieure droite de l'écran pour indiquer que l'analyse a commencé ([Figure 12\)](#page-35-1).

Remarque : L'icône « Cycler » (Cycleur) change d'apparence en fonction de la progression et du résultat de l'analyse ([Figure 13\)](#page-36-0). Vous trouverez les descriptions complètes de ces icônes de cycleur dans le *Manuel d'utilisation Rotor-Gene AssayManager v2.1 Core Application*.

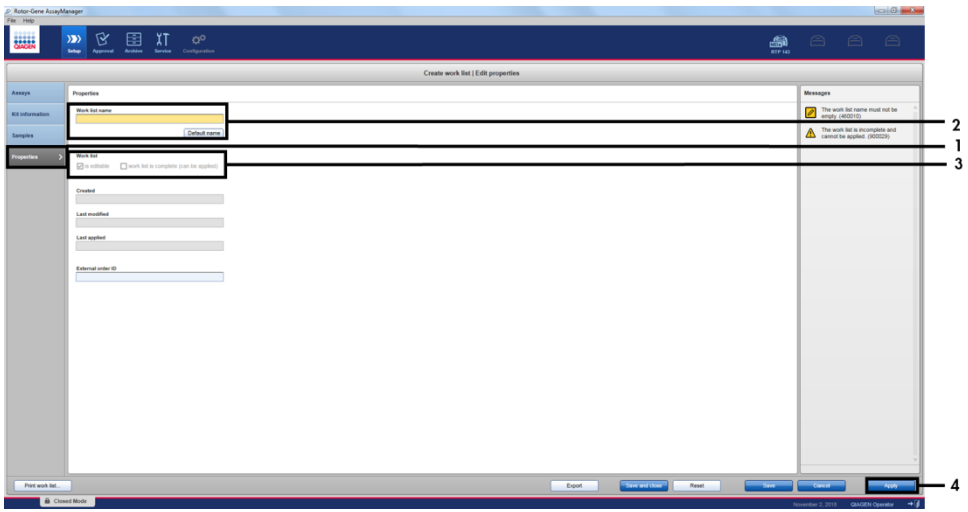

<span id="page-35-0"></span>Figure 11. Fenêtre principale de création de liste de travail. 1 = Onglet « Properties » (Propriétés), 2 = Saisissez le nom de la liste de travail, 3 Cochez « is editable » (est modifiable) et « work list is complete » (la liste de travail est complète), 4 = « Apply » (Appliquer).

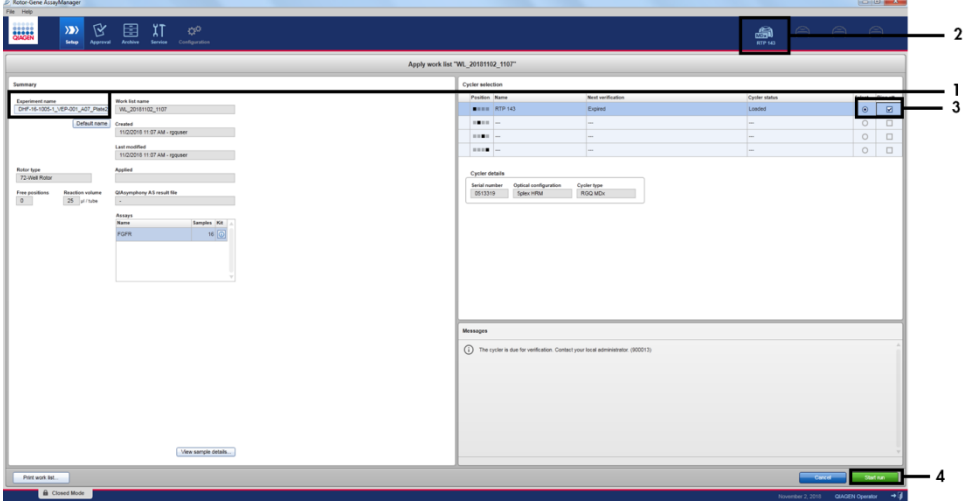

<span id="page-35-1"></span>Figure 12. Application de la liste de travail et démarrage de l'analyse. 1 = Saisissez le nom de l'expérience,<br>2 = Statut actuel de l'instrument, 3 = Sélectionnez l'instrument, 4 = Démarrez le cycle d'exécution.

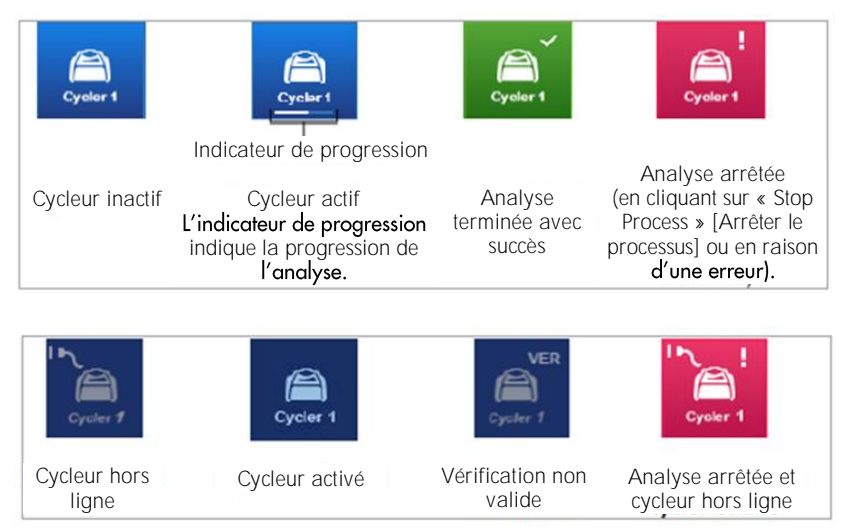

<span id="page-36-0"></span>Figure 13. Icônes de cycleur Rotor-Gene Q MDx 5plex HRM qui pourraient s'afficher.

9. Une fois l'analyse terminée, cliquez sur « Finish run » (Terminer l'analyse) et la boîte de dialogue « Finish run » (Terminer l'analyse) s'affichera ([Figure 14\)](#page-37-0).

Remarque : Lors du processus d'analyse, les courbes d'amplification apparaissent et sont actualisées en temps réel. Un indicateur de progression dans le coin inférieur gauche de l'écran indique le temps restant.

Important : Ne fermez pas la fenêtre lorsque l'analyse est en cours, car cela pourrait entraîner une perte de données !

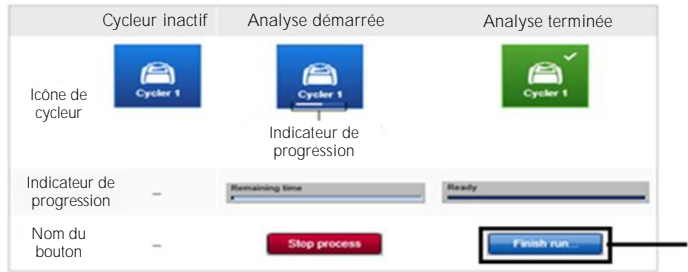

<span id="page-37-0"></span>Figure 14. **Fin d'une analyse**. 1 = « Finish run **» (Terminer l'analyse).** 

10. Cliquez sur « Release and go to approval » (Valider et accéder à l'approbation) pour accéder à l'environnement « Approval » (Approbation) et libérer l'instrument Rotor-Gene Q MDx 5plex HRM (CA). L'icône RGQ dans la partie supérieure droite de l'écran passe de la couleur verte à bleue, indiquant que l'instrument RGQ est prêt à effectuer une autre analyse. Qu'une analyse ait réussi ou non, l'instrument RGQ doit être libéré ([Figure 15\)](#page-37-1).

1

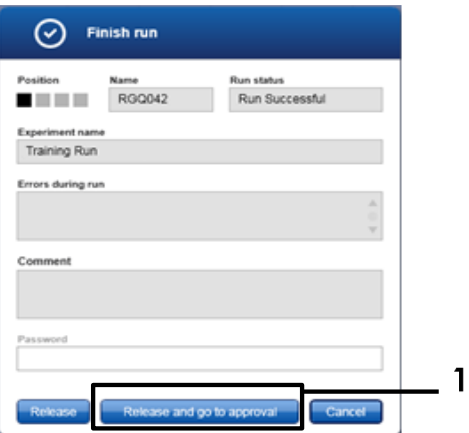

<span id="page-37-1"></span>Figure 15. Fenêtre contextuelle « Finish Run » (Terminer l'analyse). 1 = « Release and go to approval » (Valider et accéder à l'approbation).

11. Vous trouverez les informations « Raw data » (Données brutes), « Processed data » (Données traitées), « Experiment » (Expérience), « Assay » (Dosage) et « Audit trail » (Piste d'audit) dans la section « Plots and information » (Graphiques et informations). Vous trouverez les résultats du dosage dans la section « Results » (Résultats) [\(Figure 16,](#page-39-0) page suivante).

Remarque : Le fichier de profil de test « *therascreen* FGFR FFPE » associé à la trousse *therascreen* FGFR RGQ RT-PCR Kit contient toutes les instructions logicielles nécessaires pour l'analyse automatique des échantillons et l'interprétation des résultats. Après les cycles de PCR, le logiciel Rotor-Gene AssayManager évalue automatiquement la validité des contrôles d'analyse et des échantillons. Si les données pour le contrôle positif et le témoin sans matrice se trouvent dans la plage prédéfinie des valeurs acceptables pour le test, les contrôles d'analyse indiquent « Valid » (Valide). Si les deux contrôles d'analyse sont valides, les échantillons seront analysés individuellement; si les données de contrôle interne se trouvent dans la plage prédéfinie de valeurs acceptables pour le test, l'échantillon est « Valid » (Valide); si elles se trouvent en dehors de la plage prédéfinie de valeurs acceptables pour le test, l'échantillon est « Invalid (Non valide). Si les contrôles externes se trouvent en dehors de la plage prédéfinie des valeurs acceptables pour le test, le résultat de l'échantillon global sera « Invalid » (Non valide). Si l'un des contrôles d'analyse échoue, toute l'analyse est considérée comme non valide. Tous les échantillons ont alors l'indication « ASSAY INVALID ». Dans ce cas, consultez la section « [Analyse](#page-42-0) », page [43,](#page-42-0) pour connaître la procédure à suivre.

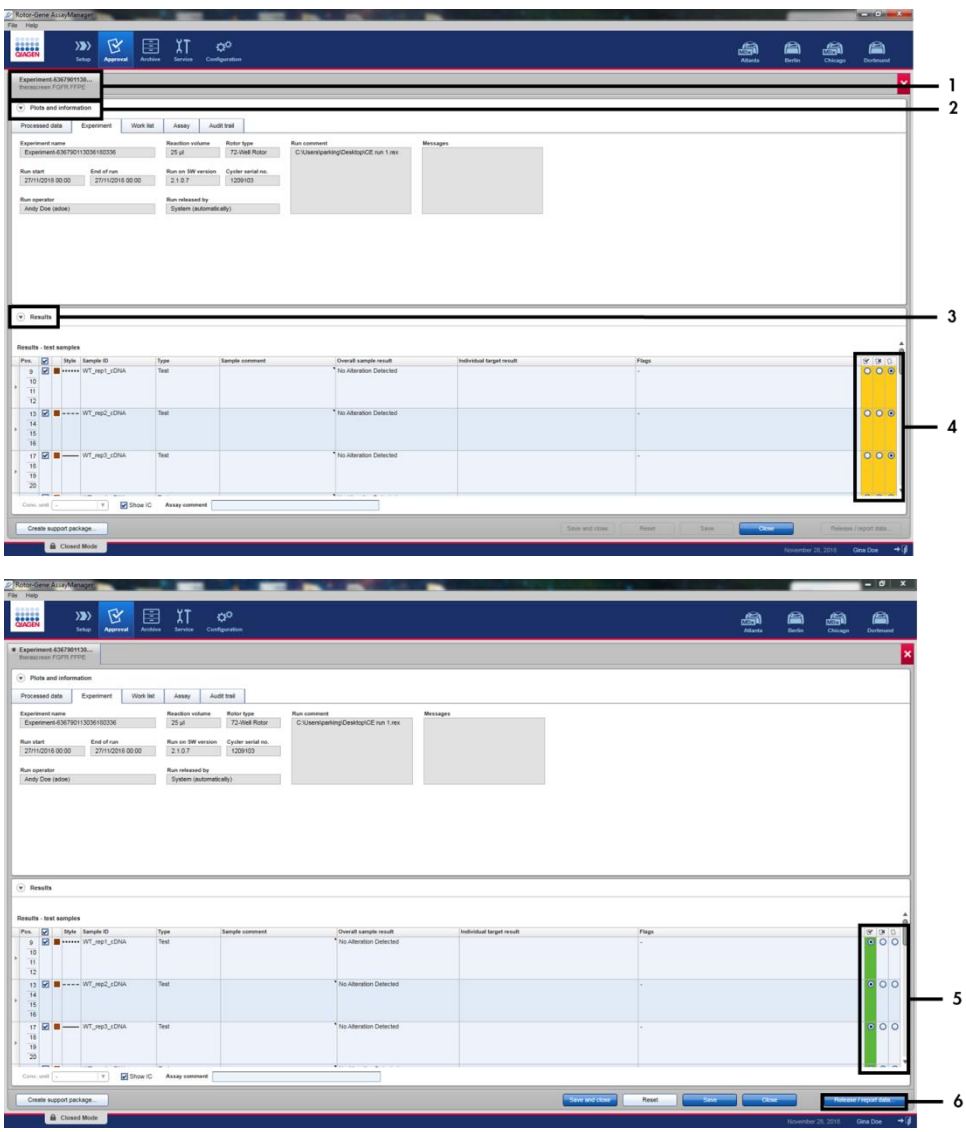

<span id="page-39-0"></span>Figure 16. Exemples de fenêtres principales de résultats de dosage. 1 = Onglet « Experiment » (Expérience). 2 = Zone « Plots and information » (Graphiques et informations). 3 = Zone « Results » (Résultats). 4 = Boutons radio « Accept » (Accepter) ou « Reject » (Refuser). 5 = Boutons radio « Accept » (Accepter) ou « Reject » (Refuser). 6 = « Release/report data » (Valider les données/rapport).

- 12.Les résultats de tous les échantillons de test doivent être approuvés (acceptés ou refusés) dans la zone « Results » (Résultats) de l'environnement « Approval » (Approbation) et validés.
- 13.Cliquez sur « Release/report data » (Valider les données/rapport). La boîte de dialogue « Release/report data » (Valider les données/rapport) apparaît, comme illustré en [Figure](#page-40-0) 17.
- 14. Cliquez sur « OK » pour enregistrer l'expérience dans les archives et créer une sortie LIMS et un rapport d'analyse. Les rapports d'analyse et les exportations LIMS sont enregistrés dans le répertoire des rapports par défaut. Vous trouverez le répertoire par défaut dans « Default data export directories » (Répertoires d'exportation des données par défaut) de la section « Configuration » de l'environnement logiciel.

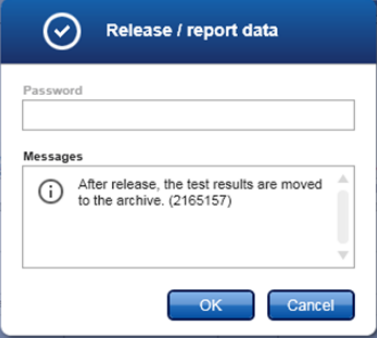

<span id="page-40-0"></span>Figure 17. La boîte de dialogue « Release/report data » (Valider les données/rapport).

- 15. Pour afficher une expérience enregistrée dans les archives d'expériences, cliquez sur l'environnement logiciel « Archive » et recherchez l'expérience à l'aide des critères de recherche dans la section « Filter Options » (Options de filtre). Cliquez sur « Apply filter » (Appliquer le filtre) pour lancer la recherche. Pour sélectionner une expérience, cochez la case en regard de l'expérience à afficher et cliquez sur « Show assays » (Afficher les dosages) [\(Figure 18\)](#page-41-0).
- 16. Si une expérience échoue et un code d'erreur est affiché, la liste des éventuels échecs et codes d'erreur du logiciel Rotor-Gene AssayManager est présentée dans le *Manuel d'utilisation Rotor-Gene AssayManager v2.1* et/ou le *Manuel d'utilisation Rotor-Gene AssayManager v2.1 Gamma Plug-in*.

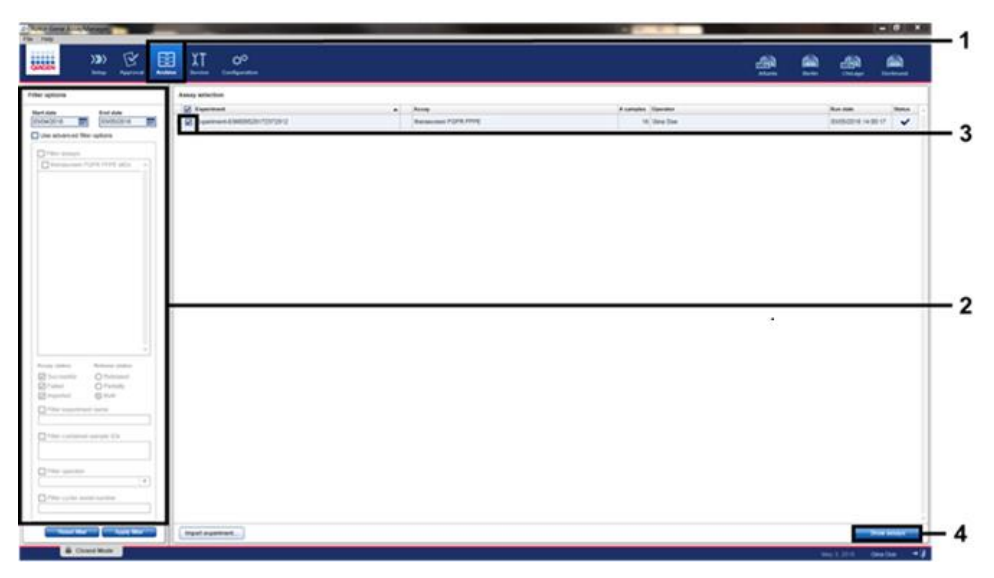

<span id="page-41-0"></span>Figure 18. La fenêtre principale « Experiment Archive » (Archives des expériences). 1 = Sélection de l'environnement « Archive »,  $2 =$  Options de recherche,  $3 =$  Sélection du nom de l'expérience,  $4 =$  Commande « Show assays » (Afficher les dosages).

## <span id="page-42-0"></span>Analyse

Toutes les étapes d'analyse des données sont effectuées automatiquement, sans nécessiter d'interprétation manuelle. Rotor-Gene AssayManager contrôle automatiquement la validité de l'analyse et les critères de validité des échantillons et ne fournira pas les résultats des statuts de mutation en cas d'analyse ou d'échantillon non valide. Le résultat analytique est déterminé par la combinaison de toutes les données PCR pertinentes conformément aux algorithmes définis dans le profil de test *therascreen* FGFR FFPE.

Dans un premier temps, les contrôles d'analyse sont analysés :

- · La réaction de CP est vérifiée en recherchant la présence d'une amplification dans les dosages de contrôle positif et les dosages de contrôle interne. Ce contrôle d'analyse est valide si la valeur  $C<sub>T</sub>$  de chaque CP est conforme aux spécifications pour le CP correspondant.
- La réaction pour le NTC est vérifiée en recherchant l'absence d'une amplification spécifique dans les dosages de témoin sans matrice et les dosages de contrôle interne. Ce contrôle d'analyse est valide si aucune valeur CT n'est observée ou si la valeur CT est supérieure aux spécifications pour le NTC.

Si l'un de ces contrôles d'analyse n'est pas conforme aux spécifications, l'analyse est non valide et doit être effectuée de nouveau à partir de l'étape de transcription inverse.

Si tous les contrôles d'analyse sont conformes aux spécifications, les réactions sur les échantillons sont analysées. D'après les valeurs C<sub>I</sub> prédéterminées, le statut d'altération FGFR de chaque échantillon d'ADNc est qualitativement déterminé et signalé.

Les résultats suivants pourraient être attribués à chaque échantillon :

- ⚫ FGFR Alteration Detected (« Valid ») [Altération FGFR détectée (Valide)]
- ⚫ No Alteration Detected (« Valid ») [Aucune altération détectée (Valide)]
- ⚫ INVALID (NON VALIDE) : Si un ou plusieurs indicateurs, permettant de déterminer le résultat de l'altération FGFR comme « INVALID » (NON VALIDE), sont attribués à l'échantillon pendant l'analyse par Rotor-Gene AssayManager v2.1.

Remarque : Une tumeur peut contenir plusieurs altérations FGFR. Dans ce cas, plusieurs altérations FGFR seront signalées.

Remarque : Le rapport généré à la fin de l'analyse indique les résultats obtenus à partir des échantillons expérimentaux et des contrôles d'analyse, avec les indicateurs de non-validité affichés devant chaque résultat non valide. En cas d'erreur lors de l'analyse RGQ, mettez au rebut les échantillons qui se trouvent dans l'instrument et recommencez le test à partir de l'échantillon d'ARN extrait.

Tous les indicateurs possibles correspondant au Rotor-Gene AssayManager v2.1 Gamma Plug in sont présentés dans le Manuel d'utilisation Rotor-Gene AssayManager v2.1 Gamma Plug-in. Les autres indicateurs qui sont spécifiques au profil de test « *therascreen*\_FGFR\_FFPE » sont présentés dans le [Tableau](#page-43-0) 6.

| Indicateurs logiciels                   | Lorsque cet indicateur est affiché                       | Mesure à prendre                                                                                                    |  |
|-----------------------------------------|----------------------------------------------------------|----------------------------------------------------------------------------------------------------|--|
| PC ABOVE ACCEPTED RANGE                 | CP au-dessus de la plage de<br>spécifications            | Analyse non valide. Répétez le test à partir<br>de l'ARN extrait si disponible ou à partir<br>d'ARN récemment extrait.         |  |
| PC BELOW ACCEPTED RANGE                 | CP au-dessous de la plage de<br>spécifications           | Analyse non valide. Répétez le test à partir<br>de l'ARN extrait.                                                              |  |
| PC NO CT VALUE                          | Aucune valeur de $CT$ pour le CP<br>dans les tubes de CP | Analyse non valide. Répétez le test à partir<br>de l'ARN extrait.                                                              |  |
| NTC UNEXPECTED CT VALUE                 | Valeur C <sub>T</sub> détectée dans le NTC               | Analyse non valide. Répétez le test à partir<br>de l'ARN extrait.                                                              |  |
| (Altération)<br>IC_ABOVE_ACCEPTED_RANGE | Échantillon au-dessus de la plage<br>de spécifications   | Échantillon non valide. Procédez à une<br>nouvelle extraction de l'échantillon.                                                |  |
| (Altération)<br>IC BELOW ACCEPTED RANGE | Échantillon au-dessous de la<br>plage de spécifications  | Échantillon non valide. Procédez à une<br>nouvelle extraction de l'échantillon.                                                |  |
| (Altération) IC_NO_CT_VALUE             | Aucune valeur de C <sub>T</sub> pour<br>l'échantillon    | Échantillon non valide. Vous pouvez<br>répéter le test à partir de l'ARN extrait ou<br>d'un échantillon à extraire de nouveau. |  |

<span id="page-43-0"></span>Tableau 6. Exemples d'indicateurs logiciels qui pourraient s'afficher

Remarque : Si des analyses non valides sont obtenues à plusieurs reprises, contactez les services techniques QIAGEN.

## <span id="page-44-0"></span>Limites de la procédure

Les résultats obtenus à partir du produit doivent être interprétés en tenant compte de toutes les observations cliniques et de tous les résultats biologiques, et ne doivent pas être utilisés seuls pour établir un diagnostic.

La trousse therascreen FGFR RGQ RT-PCR Kit doit être utilisée uniquement pour tester l'ARN issu de prélèvements FFPE de CU.

La trousse therascreen FGFR RGQ RT-PCR Kit doit être utilisée uniquement pour tester l'ARN préparé à l'aide de la trousse RNeasy DSP FFPE Kit (n° de réf. 73604).

La trousse *therascreen* FGFR RGQ RT-PCR Kit est également conçue pour identifier les fusions FGFR2, FGFR2-BICC1 et FGFR2-CASP7, et la fusion FGFR3, FGFR3-BAIAP2L1, car les patients porteurs de ces fusions FGFR étaient admissibles pour participer à l'essai clinique 42756493-BLC2001 sur BALVERSA (erdafitinib). Cependant, le test n'a pas été validé sur le plan clinique pour détecter ces trois fusions en raison du manque de prélèvements cliniques requis. La sécurité et l'efficacité du médicament n'ont pas été établies pour les sujets atteints de CU et porteurs de ces fusions, et aucune déclaration n'a été émise pour l'utilisation de la trousse *therascreen* FGFR RGQ RT-PCR Kit afin de sélectionner de tels patients en vue d'un traitement par BALVERSA (erdafitinib).

Les échantillons dont les résultats indiquent « No FGFR Alteration Detected » (Aucune altération FGFR détectée) pourraient contenir des altérations FGFR qui ne sont pas détectées par la trousse *therascreen* FGFR RGQ RT-PCR Kit.

La détection des altérations FGFR dépend de l'intégrité de l'échantillon et de la quantité d'ADNc amplifiable qui peut être obtenue à partir de l'échantillon.

Si le dosage du contrôle interne (CI) pour un échantillon particulier n'a pas de valeur C<sub>I</sub> ou se trouve en dehors de la plage spécifiée, la procédure de test doit être répétée pour cet échantillon.

Le produit doit être utilisé uniquement par un personnel spécialement mandaté et formé aux procédures de diagnostic in vitro et à l'utilisation de l'instrument Rotor-Gene  $Q$  MDx 5plex HRM (CA).

Le produit est conçu pour une utilisation uniquement sur un cycleur de real-time PCR Rotor-Gene Q MDx 5plex HRM (CA).

Il convient de respecter strictement le Mode d'emploi de la trousse therascreen FGFR RGQ RT-PCR *Kit (Manuel)* pour obtenir des résultats optimaux. Toute dilution des réactifs, différente de celle décrite dans ce manuel, n'est pas recommandée et entraînerait une baisse des performances.

Les consignes fournies dans ce manuel doivent être utilisées avec le logiciel Rotor-Gene AssayManager version 2.1 à recherche automatique d'altérations FGFR, en association avec le Gamma Plug-in version 1.0.0 et le profil de test *therascreen* FGFR FFPE version 1.0.1.

La trousse *therascreen* FGFR RGQ RT-PCR Kit ne présente pas de réactivité croisée détectable (entraînant un résultat de type « Alteration Detected » [Altération détectée]) entre les dosages d'altération FGFR qu'elle inclut.

La trousse *therascreen* FGFR RGQ RT-PCR Kit fournit un résultat de test qualitatif, en générant un appel de résultat positif ou négatif pour chaque altération FGFR.

La trousse *therascreen* FGFR RGQ RT-PCR Kit utilise une procédure de PCR en temps réel à deux étapes. Comme avec toutes les procédures similaires, les échantillons pourraient être contaminés par des sources externes dans l'environnement de test ou éventuellement par le contrôle positif. Les opérateurs de tests doivent faire preuve de prudence afin d'éviter la contamination des échantillons et des réactifs de la trousse.

Nous ne connaissons pas l'effet de la contamination microbienne sur les performances de la trousse *therascreen* FGFR RGQ RT-PCR Kit; les opérateurs doivent faire preuve de prudence afin d'éviter d'introduire des contaminants microbiens pendant les procédures de test et ne doivent pas utiliser les composants de la trousse s'ils observent une croissance microbienne.

Il convient de faire particulièrement attention aux dates d'expiration et aux conditions de conservation imprimées sur la boîte et les étiquettes de tous les composants. N'utilisez pas des composants périmés ou mal conservés.

## <span id="page-46-0"></span>Guide de dépannage

Ce guide de dépannage peut vous aider à résoudre les problèmes qui pourraient se poser. Pour plus d'informations, consultez également la page de la Foire aux Questions de notre : [www.qiagen.com/FAQ/FAQList.aspx.](https://www.qiagen.com/us/support/faqs/?akamai-feo=off) Les scientifiques des services techniques QIAGEN sont toujours ravis de répondre à vos questions concernant les informations et les protocoles mentionnés dans ce manuel ou sur les échantillons et les technologies de dosage (pour les coordonnées, reportez-vous à la quatrième de couverture ou au site [www.qiagen.com](http://www.qiagen.com/)).

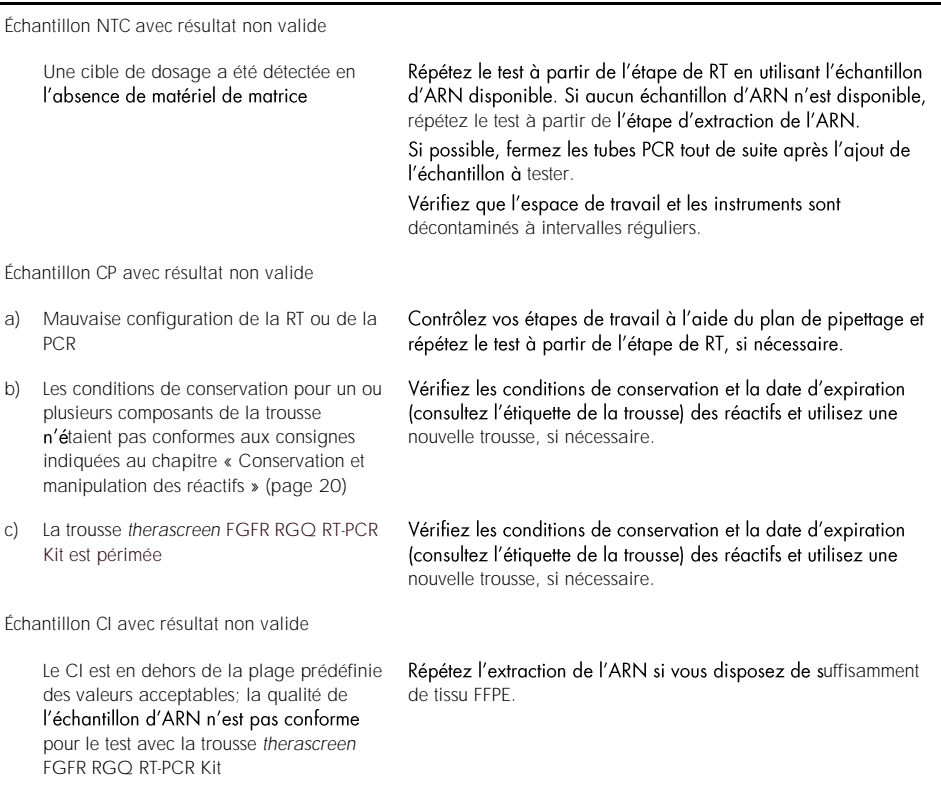

Commentaires et suggestions

## <span id="page-47-0"></span>Contrôle qualité

Conformément au système de gestion de la qualité certifié ISO de QIAGEN (ISO 13485), chaque lot de la trousse *therascreen* FGFR RGQ RT-PCR Kit est testé selon des spécifications prédéterminées afin de garantir une qualité constante du produit.

## <span id="page-48-0"></span>Caractéristiques de performances

### <span id="page-48-1"></span>Limite du blanc (LB)

La limite du blanc (LB) est définie dans la directive CLSI EP17-A2 comme « le résultat le plus élevé pouvant être raisonnablement attendu d'un échantillon blanc (c'està-dire, un échantillon avec peu ou pas de concentration) pour une probabilité d'erreur  $\alpha$  donnée ». Pour la trousse *therascreen* FGFR RGQ RT-PCR Kit, il s'agit du point de données qui correspond au 95<sup>e</sup> percentile supérieur dans les échantillons sans altération FGFR. La LB a été déterminée en mesurant les niveaux de rupture pour chacun des 9 dos du gène de la trousse *therascreen* FGFR RGQ RT-PCR Kit, où la rupture est définie comme l'amplification non-spécifique et faible d'un échantillon d'ARN sans altération FGFR. La LB a été déterminée par l'analyse de 60 échantillons cliniques de type sauvage, en utilisant 180 points de données par dosage, sur 3 lots de trousses *therascreen* FGFR RGQ RT-PCR Kit et 3 instruments. La LB pour chaque dosage de la trousse *therascreen* FGFR RGQ RT-PCR Kit est présentée au [Tableau](#page-48-2) 7.

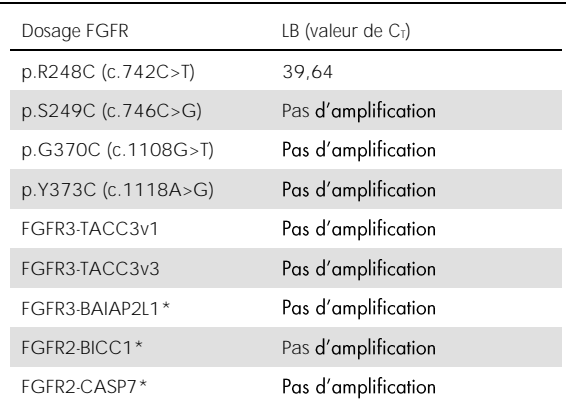

<span id="page-48-2"></span>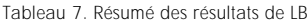

\* Les fusions FGFR2, FGFR2-BICC1 et FGFR2-CASP7, et la fusion FGFR3, FGFR3 analytiquement par la trousse *therascreen* FGFR RGQ RT-PCR Kit avec des prélèvements cliniques.

#### <span id="page-49-0"></span>Seuil du dosage et réactivité croisée

#### Seuil du dosage

La valeur seuil du dosage est une valeur  $C<sub>T</sub>$  spécifique utilisée pour déterminer si un échantillon est classé comme positif ou négatif pour une altération FGFR. Les échantillons qui génèrent des valeurs  $C_T$  à, ou en dessous de, la valeur seuil sont classés comme positifs pour une altération FGFR (c'està-dire qu'une altération FGFR a été détectée) et les valeurs CT générées au-dessus de la valeur seuil sont classées comme négatives pour une altération FGFR (c'està-dire qu'aucune altération n'a été détectée). Les taux de faux négatifs et de faux positifs pour chaque dosage ont été utilisés pour déterminer une valeur seuil pour chaque dosage spécifique à une altération FGFR de sorte qu'une valeur inférieure ou égale à la valeur seuil entraîne la détection d'une altération FGFR. La valeur seuil pour chaque dosage de la trousse *therascreen* FGFR RGQ RT-PCR Kit est présentée au [Tableau](#page-49-1) 8.

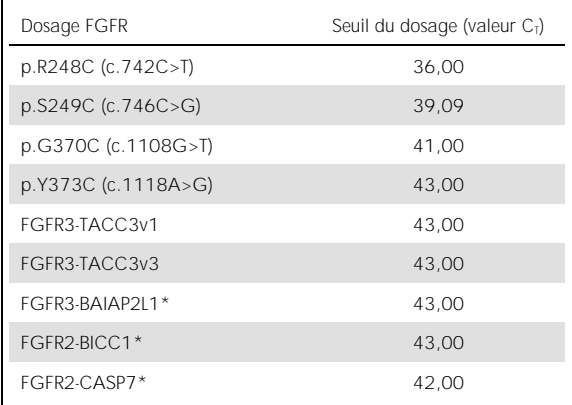

<span id="page-49-1"></span>Tableau 8. Résumé des résultats de valeur seuil du dosage

\* Les fusions FGFR2, FGFR2-BICC1 et FGFR2-CASP7, et la fusion FGFR3, FGFR3 analytiquement par la trousse *therascreen* FGFR RGQ RT-PCR Kit avec des prélèvements cliniques.

### <span id="page-50-0"></span>Réactivité croisée du dosage et spécificité analytique

#### Réactivité croisée du dosage

La réactivité croisée du dosage est définie comme l'amplification non spécifique par les réactifs de la trousse *therascreen* FGFR RGQ RTdosage, qui donne une valeur  $C<sub>T</sub>$  inférieure à la valeur seuil sélectionnée pour ce dosage. Des échantillons avec un niveau d'altération FGFR élevé ont été testés avec la trousse *therascreen* FGFR RGQ RT-PCR Kit et aucune amplification hors cible inférieure à la valeur seuil n'a été observée dans les dosages. Par conséquent, aucune réactivité croisée n'a été observée entre les dosages pour les altérations FGFR contenus dans la trousse *therascreen*  $FGFR RGO RT-PCR Kit$ 

#### Spécificité analytique

Nous avons étudié le niveau de réactivité croisée potentielle entre les amorces, les sondes et les inhibiteurs utilisés dans la trousse *therascreen* FGFR RGQ RT-PCR Kit et les cibles non-FGFR dans les génomes humains et non humains, ainsi que le niveau de formation potentielle d'hétérodimères. Une analyse in silico a été réalisée afin de déterminer si les amorces, les sondes et les inhibiteurs utilisés avec les dosages de la trousse *therascreen* FGFR RGQ RT-PCR Kit se lient non spécifiquement à un quelconque génome, y compris le génome humain. Une analyse in silico supplémentaire a été réalisée afin de déterminer si les oligonucléotides utilisés dans chaque dosage multiplexe se lient non spécifiquement les uns aux autres.

L'analyse in silico des oligo-hétérodimères a révélé une faible prévalence de formation d'hétérodimères. Les amorces et les sondes n'ont pas de réaction croisée avec les allèles FGFR de types sauvage ni avec les altérations FGFR non détectées par la trousse *therascreen* FGFR RGQ RT-PCR Kit et, par conséquent, ne génèreront pas de faux signal.

### <span id="page-51-0"></span>Limite de détection (LD)

La LD est définie comme le nombre le plus bas de copies d'ARN avec altération FGFR/µl pour chaque cible qu'il est possible de détecter dans 95 % du temps. Pour les dosages spécifiques aux altérations FGFR contenus dans la trousse *therascreen* FGFR RGQ RT-PCR Kit, la LD est signalée sous la forme du nombre de copies d'ARN avec altération FGFR/ul. Les transcriptions des altérations FGFR individuelles in vitro, une pour chaque altération, ont été gioutés dans une solution d'ARN normalisée à partir de prélèvements de type sauvage et diluée en série à des niveaux supérieurs, égaux et inférieurs à la LD estimée pour chaque dosage.

Soixante réplicats de chaque point de dilution des séries ont été testés avec 3 lots de trousses *therascreen* FGFR RGQ RT-PCR Kit. La LD de chaque dosage a été déterminée à l'aide d'un modèle Probit et signalée comme le nombre maximum de copies d'ARN/µl (c'est à-dire, le pire cas). La LD a été détectée dans les trois lots de trousse *therascreen* FGFR RGQ RT-PCR Kit testés [\(Tableau](#page-51-1) 9).

| Dosage FGFR         | $LD$ (copies/ $µ$ l) |
|---------------------|----------------------|
| p.R248C (c.742C>T)  | 75.80                |
| p.S249C (c.746C>G)  | 289.82               |
| p.G370C (c.1108G>T) | 141,57               |
| p.Y373C (c.1118A>G) | 274.71               |
| FGFR3-TACC3v1       | 25.26                |
| FGFR3-TACC3v3       | 45.75                |
| FGFR3-BAIAP2L1*     | 9.07                 |
| FGFR2-BICC1*        | 14.34                |
| FGFR2-CASP7*        | 27.18                |

<span id="page-51-1"></span>Tableau 9. Résumé des résultats de LD

\* Les fusions FGFR2, FGFR2-BICC1 et FGFR2-CASP7, et la fusion FGFR3, FGFR3 analytiquement par la trousse *therascreen* FGFR RGQ RT-PCR Kit avec des prélèvements cliniques.

Les LD des dosages p.R248C (c.742C>T), p.S249C (c.746C>G), p.G370C (c.1108G>T), p.Y373C (c.1118A>G), FGFR3-TACC3v1 et FGFR3-TACC3v3 ont été vérifiées à l'aide d'échantillons cliniques de CU positifs aux altérations FGFR.

#### <span id="page-52-0"></span>Répétabilité et reproductibilité

La répétabilité (au sein d'un laboratoire) de l'utilisation de la trousse *therascreen* FGFR RGQ RT-PCR Kit a été évaluée en testant des échantillons artificiels à 3x la LD, représentant les 9 altérations détectées par la trousse *therascreen* FGFR RGQ RT-PCR Kit et un échantillon négatif à l'altération FGFR.

La répétabilité a été évaluée en testant ces échantillons dans un site pendant plusieurs jours, avec plusieurs instruments Rotor-Gene Q et plusieurs opérateurs, afin de générer un total de 60 réplicats par échantillon [\(Tableau](#page-52-1) 10)**.**

| Matrice                 | Nb d'appels<br>corrects | Pourcentage<br>d'appels corrects | Limite inférieure de | Limite supérieure de<br>confiance bilatérale à 95 % confiance bilatérale à 95 % |
|-------------------------|-------------------------|----------------------------------|----------------------|---------------------------------------------------------------------------------|
| p.R248C (c.742C>T)      | 60/60                   | 100 %                            | 94,04 %              | 100,00 %                                                                        |
| $p.S249C$ (c.746C>G)    | 60/60                   | 100 %                            | 94,04 %              | 100,00 %                                                                        |
| p.G370C (c.1108G>T)     | 60/60                   | 100 %                            | 94,04 %              | 100,00 %                                                                        |
| p.Y373C (c.1118A>G)     | 60/60                   | 100 %                            | 94,04 %              | 100,00 %                                                                        |
| FGFR3-TACC3v1*          | 59/60                   | 98,3%                            | 91,06 %              | 99,96 %                                                                         |
| FGFR3-TACC3v3           | 59/60                   | 98,3%                            | 91,06 %              | 99,96 %                                                                         |
| FGFR3-BAIAP2L1          | 60/60                   | 100 %                            | 94,04 %              | 100,00 %                                                                        |
| FGFR2-BICC1             | 60/60                   | 100 %                            | 94,04 %              | 100,00 %                                                                        |
| FGFR2-CASP7             | 60/60                   | 100 %                            | 94,04 %              | 100,00 %                                                                        |
| WT (Mut-1 Reaction Mix) | 60/60                   | 100 %                            | 94,04 %              | 100,00 %                                                                        |
| WT (Mut-2 Reaction Mix) | 60/60                   | 100 %                            | 94,04 %              | 100,00 %                                                                        |
| WT (Fus-1 Reaction Mix) | 60/60                   | 100 %                            | 94,04 %              | 100,00 %                                                                        |
| WT (Fus-2 Reaction Mix) | 59/60                   | 98,3%                            | 91,06 %              | 99,96 %                                                                         |

<span id="page-52-1"></span>Tableau 10. Répétabilité du dosage : Nombre d'appels corrects et limites de confiance bilatérales à 95 % pour chaque altération FGFR à 3x la LD et les échantillons de type sauvage testés sur un site

\* à partir d'échantillons 1 x la LD.

La reproductibilité a été mesurée en testant des échantillons artificiels à 3x la LD, des échantillons cliniques proches de la LD et des échantillons de type sauvage sur 3 sites différents (1 site QIAGEN interne au Royaume-Uni et 2 sites externes supplémentaires aux États-Unis). Les échantillons artificiels pour toutes les altérations FGFR à 3× la LD et les échantillons de type sauvage ont été testés par 3 opérateurs (par site) sur cinq jours avec 3 instruments Rotor-Gene Q MDx à chaque site externe. De plus, l'ARN extrait d'échantillons cliniques de CU fixés au formaldéhyde et inclus en paraffine (FFPE) a été utilisé pour tester la reproductibilité du dispositif. Le test a été effectué au niveau de la LD de chaque cible [p.R248C (c.742C>T), p.S249C (c.746C>G), p.G370C (c.1108G>T), p.Y373C (c.1118A>G), FGFR3-TACC3v1 et FGFR3-TACC3v3] en utilisant les échantillons cliniques. Aucun échantillon clinique n'a pu être obtenu pour FGFR3-BAIAP2L1, FGFR2-BICC1 et FGFR2-CASP7. L'analyse a également combiné la variabilité entre lots dans le plan de l'étude. Tous les échantillons cliniques à 1x la LD ont été testés dans chacun des 3 sites en utilisant la trousse *therascreen* FGFR RGQ RT-PCR Kit (deux réplicats biologiques x deux lots de trousses *therascreen* FGFR RGQ RT-PCR Kit x deux opérateurs x trois jours = 24 réplicats pour chaque site). Ce total de réplicats a ensuite été testé sur 3 instruments Rotor-Gene Q MDx dans chaque site, et deux des trois lots de trousses *therascreen* FGFR RGQ RT-PCR Kit ont été utilisés en alternance dans chaque site [\(Tableau 11\)](#page-54-0).

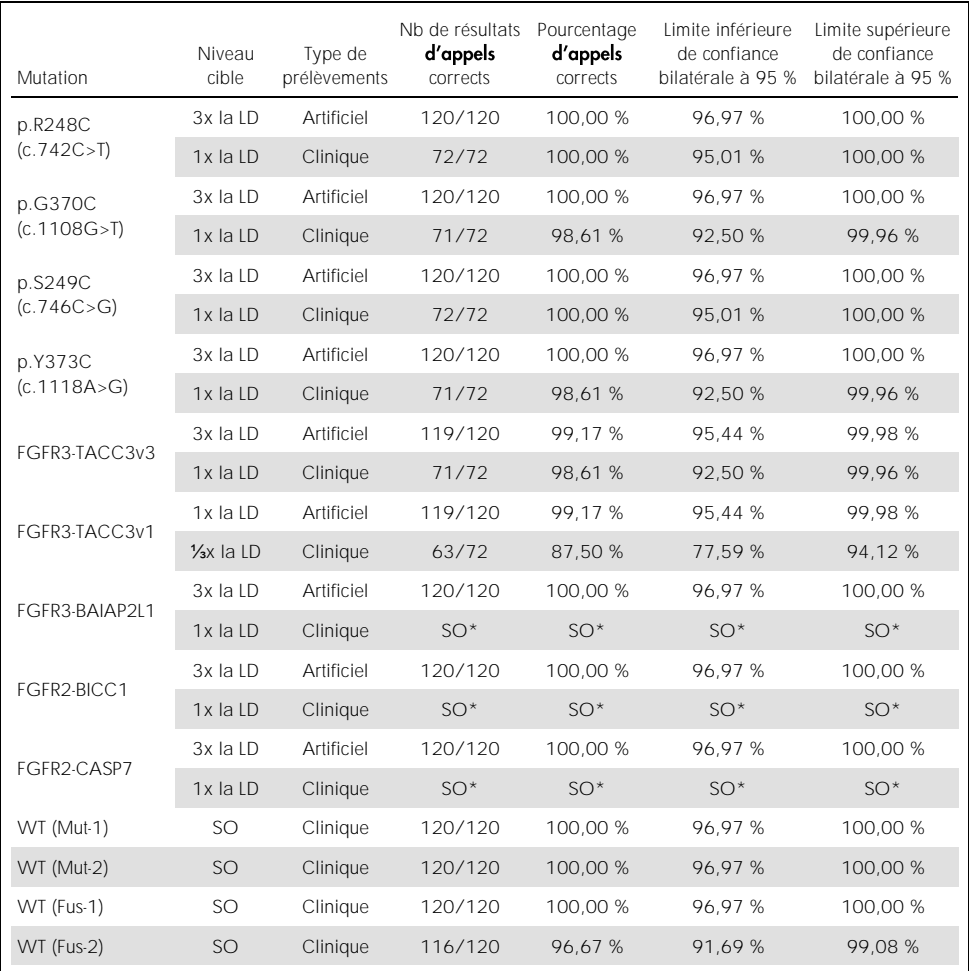

<span id="page-54-0"></span>Tableau 11. Reproductibilité du dosage : Nombre d'appels corrects et limites de confiance bilatérales à 95 % pour chaque altération FGFR à la LD, à 3x la LD et les échantillons de type sauvage testés tous les sites

\* Indique que les échantillons FFPE cliniques de CU n'ont pas pu être obtenus. SO : Non évalué.

### <span id="page-55-0"></span>Manipulation des prélèvements

Cette étude a évalué la variabilité de la manipulation des échantillons, en particulier lors de l'étape d'extraction de l'ARN. Les prélèvements FFPE cliniques de tissus de CU ont été divisés en 3 groupes indépendants à extraire avec la trousse RNeasy DSP FFPE Kit dans 3 laboratoires différents. Chaque groupe contenait un nombre prédéfini de prélèvements FGFR de type sauvage et de prélèvements FGFR-positif (c'està-dire qu'une altération FGFR a été détectée). Tous les échantillons ont été masqués avant l'extraction. Chaque aroupe a été extrait à 3 reprises par 2 opérateurs sur 3 sites. Tous les échantillons d'ARN ont alors été testés en utilisant la trousse *therascreen* FGFR RGQ RT-PCR Kit dans 1 site.

Pour toutes les altérations FGFR, la proportion d'appels corrects était de 96.22 %, confirmant la répétabilité et la reproductibilité pour le système *therascreen* FGFR RGQ RT-PCR à l'étape pré-analytique d'isolation de l'ARN.

#### <span id="page-55-1"></span>Interchangeabilité entre lots

Cette étude s'intéressait à l'éventuel effet de la variabilité entre lots sur la détection des altérations FGFR par la trousse therascreen FGFR RGQ RT-PCR Kit. Le système FGFR utilise deux trousses : la trousse RNeasy DSP FFPE Kit pour l'isolation de l'ARN à partir de prélèvements FFPE cliniques de tissus de CU et la trousse therascreen FGFR RGQ-RT-PCR Kit pour l'amplification et la détection des altérations FGFR.

La variabilité entre lots a été démontrée en utilisant 3 lots de trousses RNeasy DSP FFPE Kit et 3 lots de trousses *therascreen* FGFR RGQ RTartificiels et cliniques a été utilisée pour cette étude. Quatre prélèvements FFPE cliniques portant les altérations p.R248C (c.742C>T), p.S249C (c.746C>G), FGFR3-TACC3v1 et un prélèvement FFPE clinique de type sauvage ont été extraits en double à l'aide de trois lots de trousses RNeasy DSP FFPE Kit et testés avec 3 lots différents de trousses *therascreen* FGFR RGQ RT-PCR Kit. De plus, les échantillons artificiels pour les altérations p.G370C (c.1108G>T), p.Y373C (c.1118A>G), FGFR3-TACC3v3, FGFR3-BAIA2PL1, FGFR2-CASP7 et FGFR2-BICC1 ont été produits au niveau de 3x la LD et testés en utilisant les 3 lots de trousses *therascreen* FGFR RGQ RT-PCR Kit. Tous les échantillons ont été normalisés et dilués à 3x la LD pour chaque dosage. Au total, 36 réplicats ont été générés pour chaque échantillon. Le pourcentage global d'appels corrects pour tous les échantillons avec tous les lots de trousses *therascreen* FGFR RGQ RT-PCR Kit et RNeasy DSP FFPE Kit était de 99,65 % (286 échantillons/287).

### <span id="page-56-0"></span>Contamination croisée/transfert analytique

Cette étude vise à évaluer la trousse *therascreen* FGFR RGQ RT-PCR Kit en cas de transfert lorsque des échantillons hautement positifs aux altérations FGFR sont testés à proximité d'échantillons négatifs aux altérations FGFR. L'étude a examiné l'intégralité du système FGFR à partir de l'extraction et jusqu'à l'amplification PCR et elle a étudié si un transfert survenait entre les échantillons, entre les extractions ainsi qu'au sein des analyses ou entre les analyses.

Les échantillons FFPE cliniques de tissus de CU ont été divisés en deux groupes indépendants. Les deux groupes comprenaient 18 échantillons de type sauvage et 12 échantillons positifs aux altérations FGFR. La préparation de l'extraction de l'ARN, des réactions de RT et de PCR a suivi une matrice conçue pour introduire le risque de contamination croisée des échantillons. Chaque groupe a été testé par un opérateur différent utilisant le même lot de trousse *therascreen* FGFR RGQ RT-PCR Kit. Au total, 128 réplicats de type sauvage ont été testés et le pourcentage d'appels faux positifs pour les échantillons de type sauvage était de 3,13 % (4 échantillons/128).

### <span id="page-56-1"></span>Substances interférentes

Cette étude évaluait l'impact d'éventuelles substances interférentes endogènes et exogènes sur la détection des altérations FGFR avec la trousse RNeasy DSP FFPE Kit et la trousse *therascreen* FGFR RGQ RT-PCR Kit. Les échantillons ont reçu 1 des 4 substances interférentes (hémoglobine, Buffer RPE, Deparaffinization Solution ou paraffine), pendant l'étape d'extraction ou pendant l'étape de normalisation de l'échantillon d'ARN. Au total, 60 réplicats par substance interférente pour chacun des 9 échantillons positifs aux altérations FGFR et échantillons de type sauvage ont été testés. Les 4 substances interférentes n'ont montré aucune différence statistiquement significative des résultats entre les échantillons de contrôle et les échantillons de dosage, et la présence des substances interférentes n'a pas eu d'effet sur les performances du dosage ou l'appel des cibles.

#### <span id="page-57-0"></span>Performances cliniques

Dans les cas de CU avec altération FGFR, le traitement par l'ITK du FGFR, BALVERSA (erdafitinib), a obtenu un taux de réponse globale de 34,3 % des patients selon le comité indépendant de révision mis à l'aveugle (blinded independent review committee, BIRC) (5).

La trousse *therascreen* FGFR RGQ RT-PCR Kit est conçue pour être utilisée en tant que test de diagnostic compagnon afin d'aider à identifier les patients atteints d'un cancer urothélial (CU) porteur d'altérations spécifiques du gène FGFR et qui sont par conséquent admissibles au traitement par BALVERSA (erdafitinib).

#### <span id="page-57-1"></span>Corrélation avec la méthode de référence

Pour démontrer la précision de la trousse *therascreen* FGFR RGQ RT-PCR Kit (par rapport à la technologie de RT-PCR par gouttelettes digitales [digital droplet PCR, RT-ddPCR]), une étude de précision a été conduite avec des prélèvements issus de l'essai clinique 42756493-BLC2001, complétés par des prélèvements obtenus à partir de la même population en intention de traiter (intention de diagnostiquer). La trousse *therascreen* FGFR RGQ RT-PCR Kit et le test ddPCR pour les altérations FGFR ont été utilisés sur les mêmes échantillons extraits de 307 prélèvements (271 prélèvements d'essai clinique et 36 prélèvements obtenus).

Les échantillons (n = 306) présentant des résultats valides avec les deux méthodes, la trousse *therascreen* FGFR RGQ RT-PCR Kit et la technologie ddPCR, ont été analysés pour évaluer la concordance positive (positive percent agreement, PPA), la concordance négative (negative percent agreement, NPA) et la concordance globale (overall percent agreement, OPA), d'après la concordance entre les deux méthodes pour le statut d'altération FGFR global (altération FGFR détectée ou pas d'altération détectée). Ces pourcentages, avec les intervalles de confiance bilatéraux à 95 % (IC) correspondants sont présentés dans le [Tableau](#page-58-1) 12.

<span id="page-58-1"></span>Tableau 12. Trousse *therascreen* FGFR RGQ RT-PCR Kit versus technologie ddPCR (avec ddPCR comme méthode orthogonale)

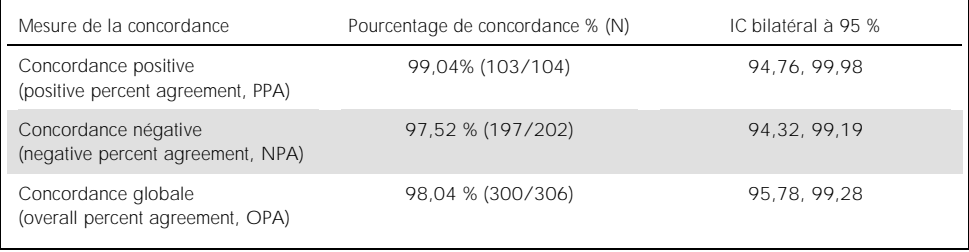

Pour les six résultats discordants, un échantillon a obtenu « aucune altération détectée » par la trousse *therascreen* FGFR RGQ RT-PCR Kit et « altération détectée » par la ddPCR tandis que cing échantillons ont obtenu des résultats d'altération FGFR détectée par la trousse FGFR RGQ RT-PCR Kit et aucune altération détectée par la ddPCR. Le [Tableau](#page-58-2) 13 montre le PPA de l'altération cible avec la ddPCR comme méthode de référence.

<span id="page-58-2"></span>Tableau 13. PPA avec la ddPCR comme méthode orthogonale, avec IC bilatéraux à 95 % par altération

| Altération           | Pourcentage de concordance % (N correct/N Total) | IC bilatéral à 95 % |
|----------------------|--------------------------------------------------|---------------------|
| p.R248C (c.742C>T)   | 93,33% (14/15)                                   | 68.05, 99.83        |
| $p.S249C$ (c.746C>G) | 100,00 % (56/56)                                 | 93.62, 100.00       |
| p.G370C (c.1108G>T)  | 100,00 % (2/2)                                   | 15.81.100.00        |
| p.Y373C (c.1118A>G)  | 100,00 % (18/18)                                 | 81.47.100.00        |
| FGFR3-TACC3v1        | 100,00 % (16/16)                                 | 79.41.100.00        |
| FGFR3-TACC3v3        | 100,00 % (5/5)                                   | 47.82, 100.00       |
| FGFR3-BAIAP2L1       | $100,00%$ (1/1)                                  | 2.50, 100.00        |

#### <span id="page-58-0"></span>Données de résultat clinique

Le schéma 3 de l'essai 42756493-BLC2001 était une étude de phase 2 visant à déterminer l'efficacité et la sécurité de la dose sélectionnée (8 mq une fois/jour) de BALVERSA (erdafitinib) chez les sujets atteints de CU métastatique ou non résécable par chirurgie et porteurs d'altérations FGFR.

Les patients admissibles devaient porter des altérations spécifiques du gène FGFR2 ou FGFR3, comme déterminé prospectivement par le dosage de l'essai clinique (clinical trial assay, CTA). L'analyse rétrospective des prélèvements issus des patients sélectionnés pour l'essai clinique 42756493-BLC2001 a été réalisée à l'aide de la trousse de diagnostic compagnon *therascreen* FGFR RGQ RT-PCR Kit.

Une étude de transition a été conduite pour évaluer la concordance de la trousse *therascreen* FGFR RGQ RT-PCR Kit avec le CTA utilisé pour sélectionner les patients pour l'essai clinique 42756493-BLC2001. L'étude de transition portait sur 300 échantillons de patients.

Les échantillons ayant des résultats valides avec la trousse *therascreen* FGFR RGQ RT-PCR Kit et le CTA (n = 292) ont été analysés afin d'évaluer la PPA, la NPA et l'OPA, en fonction de la concordance entre les deux méthodes pour le statut d'altération FGFR global (altération FGFR détectée ou altération FGFR non détectée). Ces pourcentages, avec les IC bilatéraux à 95 % (IC) correspondants sont présentés dans le [Tableau](#page-59-0) 14.

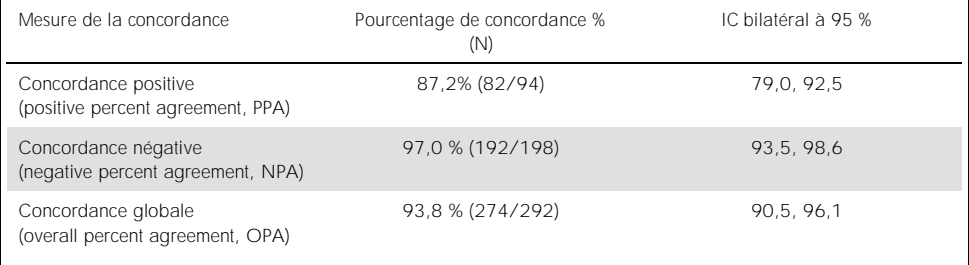

<span id="page-59-0"></span>Tableau 14. Trousse *therascreen* FGFR RGQ RT-PCR Kit versus CTA (avec le CTA comme méthode de référence)

Pour les 18 résultats discordants sur le statut d'altération FGFR global, 12 échantillons indiquaient « **pas d'altération détectée** » par la trousse *therascreen* FGFR RGQ RT-PCR Kit mais « altération FGFR détectée » par le CTA, tandis que 6 échantillons présentaient une « altération FGFR détectée » par la trousse *therascreen* FGFR RGQ RT-PCR Kit mais « pas d'altération détectée » par le CTA. Notez que parmi les 94 échantillons positifs avec le CTA, 81 provenaient de patients chimiorésistants/réfractaires. La concordance positive dans ce groupe est présentée dans le [Tableau](#page-60-0) 15.

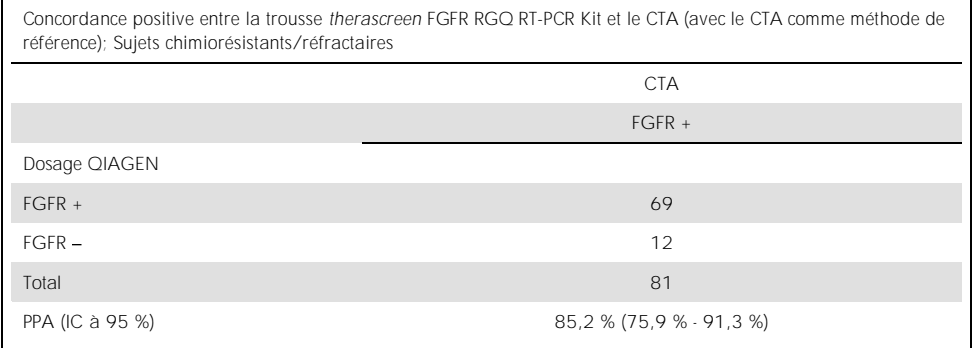

<span id="page-60-0"></span>Tableau 15. Concordance positive entre la trousse *therascreen* FGFR RGQ RT-PCR Kit et le CTA

L'objectif primaire de l'étude 42756493-BLC2001 était d'évaluer le taux de réponse objective (taux de réponse objective [TRO] = réponse complète [RC] + réponse partielle [RP]) à l'aide des critères RECIST tels qu'évalués par l'investigateur. Le TRO d'après le BIRC a également été déterminé. Le bénéfice clinique observé dans le sous-groupe de patients pour lesquels des altérations FGFR avaient été détectées par la trousse *therascreen* FGFR RGQ RT-PCR Kit (n = 81) était comparable à celui observé dans toute la population de l'étude (n = 99). Comme il n'existait pas de données de TRO pour les fusions FGFR2-BICC1, FGFR2-CASP7 et FGFR3-BAIAP2L1, il n'est pas possible de revendiquer la validité clinique pour ces altérations. Les résultats globaux d'efficacité sont présentés dans le [Tableau](#page-61-0) 16.

<span id="page-61-0"></span>Tableau 16. Bénéfice clinique pour les patients testés avec la trousse *therascreen* FGFR RGQ RT-PCR Kit dans la population du schéma 3 de l'essai clinique 42756493-BLC2001

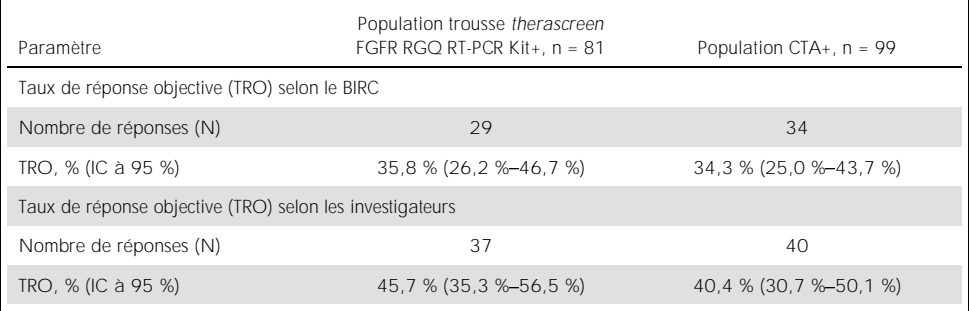

BIRC : Blinded Independent Review Committee (comité indépendant de révision mis à l'aveuale); IC : intervalle de confiance ; CTA : Clinical trial assay (dosage de l'essai clinique).

Kit+ : altération FGFR détectée par le CDx; CTA+ : altération FGFR détectée par le CTA.

Étant donné que la trousse *therascreen* FGFR RGQ RT sélectionner les patients pour l'essai clinique 42756493-BLC200, des analyses supplémentaires de l'efficacité ont été conduites pour les patients qui n'ont pas été recrutés dans l'essai en raison des résultats obtenus sur leurs échantillons avec le CTA (pas d'altération FGFR), mais qui auraient pu obtenir un résultat d'altération FGFR détectée si leurs échantillons avaient été testés par la trousse *therascreen* FGFR RGQ RT-PCR Kit Ic'est-àdire, des échantillons *therascreen* FGFR RGQ RT-PCR Kit+/CTA ), ainsi que pour les patients qui ont été recrutés dans l'essai mais qui n'ont pas obtenu de nouveau test valide avec la trousse *therascreen* FGFR RGQ RT-PCR (c'est-à-dire, des échantillons pour lesquels le résultat avec la trousse *therascreen* FGFR RGQ RT-PCR Kit est inconnu/CTA+). Les résultats de toutes les analyses hypothétiques étaient généralement similaires à ceux observés à partir de l'analyse d'efficacité primaire.

### <span id="page-62-0"></span>Références

- 1. Ornitz, D.M. and Itoh, N. (2015) The Fibroblast Growth Factor signaling pathway. Wiley Interdiscip. Rev. Dev. Biol. 4, 215.
- 2. Knowles, M.A. and Hurst, C.D. (2015) Molecular biology of bladder cancer: new insights into pathogenesis and clinical diversity. Nat. Rev. Cancer 15, 25.
- 3. Rodriguez-Vida, A., Saggese, M., Hughes, S., et al. (2015) Complexity of FGFR signaling in metastatic urothelial cancer. J. Hematol. Oncol. 24, 119.
- 4. Holland, P.M., Abramson, R.D., Watson, R., Gelfand, D.H. (1991) Detection of specific polymerase chain reaction product by utilizing the 5'-3' exonuclease activity of *Thermus aquaticus* DNA polymerase. Proc. Natl. Acad. Sci. U.S.A. 88, 7276.
- 5. BALVERSA (Erdafitinib) Prescribing Information.

## <span id="page-63-0"></span>Symboles

#### Les symboles suivants peuvent être apposés sur l'emballage ou les étiquettes :

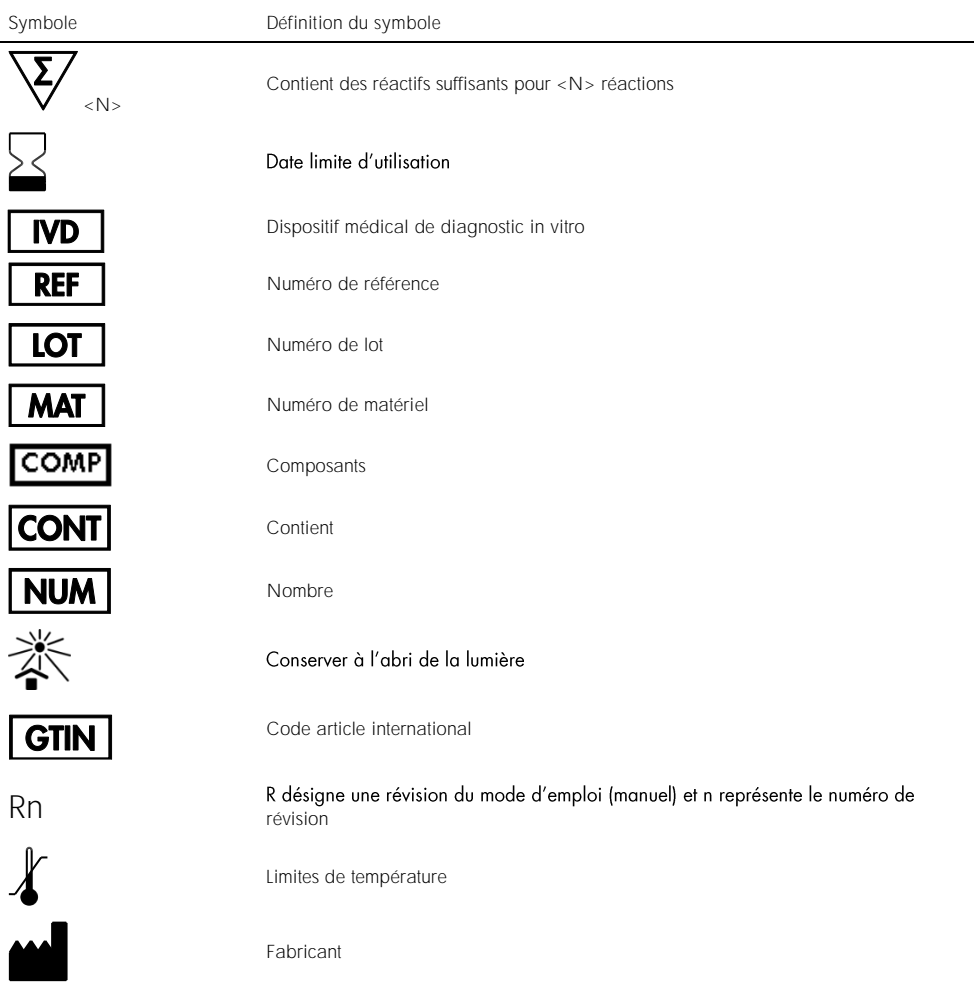

Symbole Définition du symbole

 $\begin{array}{c} \square \\ \blacksquare \end{array}$ 

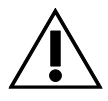

Consulter le mode d'emploi

Mise en garde

## <span id="page-65-0"></span>Coordonnées

Pour toute assistance technique ou pour obtenir des renseignements supplémentaires, consultez notre centre d'assistance technique à l'adresse [www.qiagen.com/Support](https://www.qiagen.com/us/support/?akamai-feo=off), appelez le 800-362-7737 ou contactez les services techniques QIAGEN ou un distributeur local (voir la couverture arrière ou sur [www.qiagen.com](https://www.qiagen.com/)).

## <span id="page-66-0"></span>Pour commander

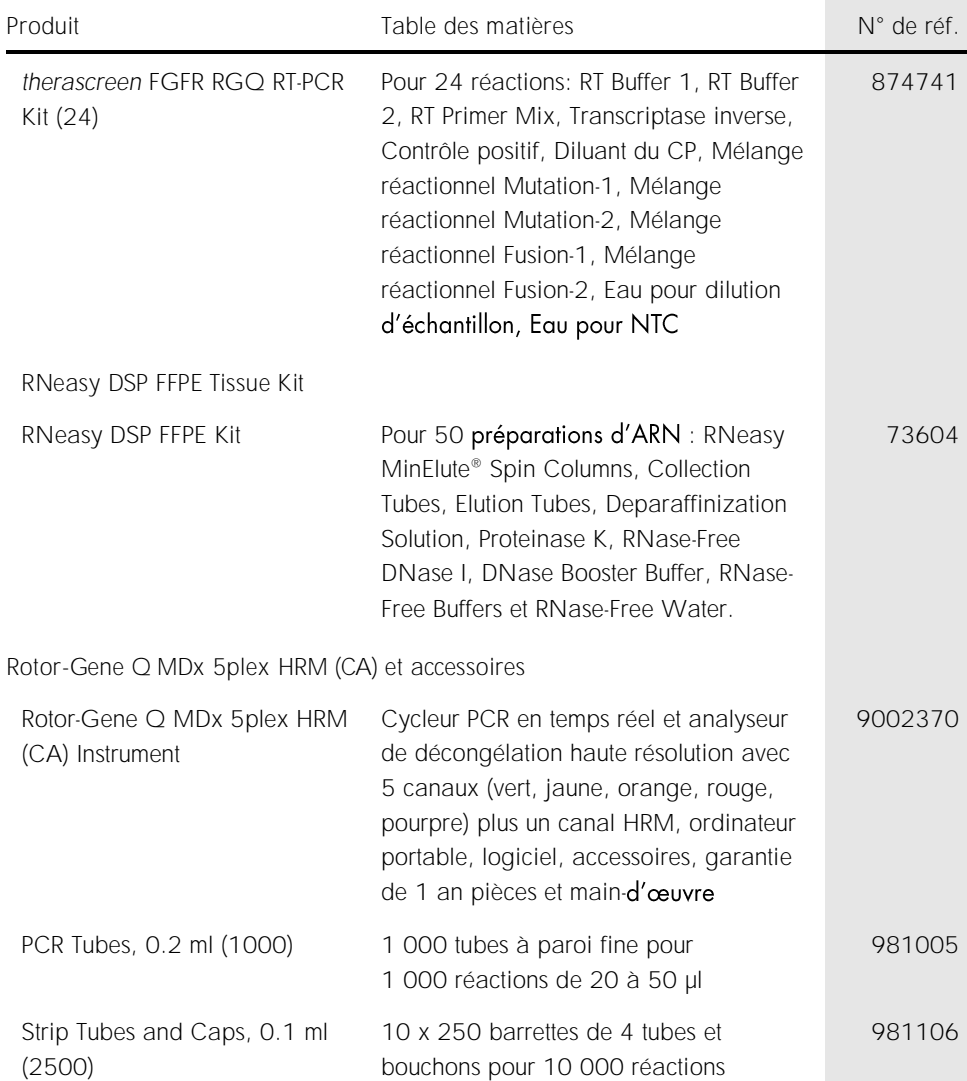

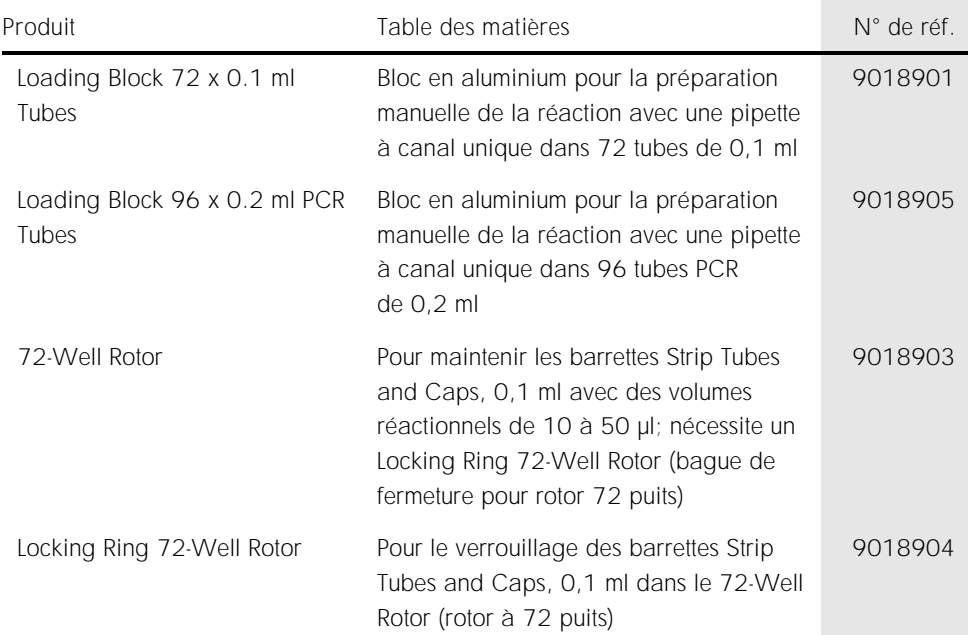

Pour obtenir des informations actualisées et les clauses de non-responsabilité spécifiques aux produits, consultez le manuel de la trousse ou le manuel d'utilisation QIAGEN correspondant. Les manuels des trousses et les manuels d'utilisation QIAGEN sont disponibles sur [www.qiagen.com](https://www.qiagen.com/ph/shop/epigenetics/epitect-methyl-ii-custom-pcr-arrays/) ou peuvent être demandés aux services techniques QIAGEN ou au distributeur local.

## <span id="page-68-0"></span>Historique des révisions du document

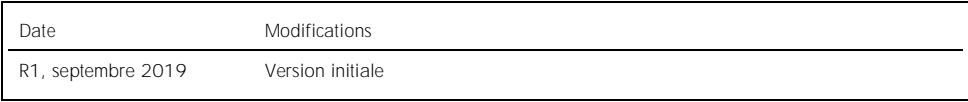

Contrat de licence limité pour la trousse *therascreen* FGFR RGQ RT-PCR

En utilisant ce produit, l'acheteur ou l'utilisateur accepte les conditions suivantes :

- 1. Le produit ne doit être utilisé que conformément aux protocoles fournis avec le produit et avec ce manuel et uniquement avec les composants contenus dans ce panel. QIAGEN n'accorde aucune licence sous sa propriété intellectuelle pour utiliser ou intégrer les composants fournis dans ce panel avec tout autre<br>composant non fourni dans ce panel, à l'exception de ce qui est stipulé disponibles sur le site [www.qiagen.com](https://www.qiagen.com/). Parmi ces protocoles supplémentaires, certains ont été fournis par des utilisateurs QIAGEN pour des utilisatieurs<br>QIAGEN. Ces protocoles n'ont pas été rigoureusement testés ou optimi n'offre aucune garantie que ces protocoles ne portent pas atteinte aux droits de tiers.
- 2. En dehors des licences expressément énoncées, QIAGEN n'offre aucune garantie indiquant que ce panel et/ou son utilisation ne violent pas les droits de tiers.
- 3. Ce panel et ses composants sont sous licence pour une utilisation unique et ne peuvent pas être réutilisés, remis à neuf ou revendus.
- 4. QIAGEN rejette toutes les autres licences, expresses ou tacites, autres que celles expressément énoncées
- 5. L'acheteur et l'utilisateur du panel s'engagent à ne pas prendre, ou autoriser quiconque à prendre, de quelconques mesures pouvant entraîner ou faciliter des actes interdits par les conditions précédentes. QIAGEN peut faire appliquer les interdictions du présent accord de licence limité par tout tribunal et pourra recouvrir tous ses frais de recherche et de justice, y compris les frais d'avocat, en cas d'action en application du présent accord ou de tous ses droits de propriété intellectuelle liés à la trousse et/ou à ses composants.

Pour les mises à jour de la licence et les clauses de non-responsabilité, consultez [www.qiagen.com](https://www.qiagen.com/ph/shop/epigenetics/epitect-methyl-ii-custom-pcr-arrays/).

Marques de commerce : QIAGEN®, Sample to Insight®, HotStarTaq®, MinElute®, Rotor-Disc®, Rotor-Gene®, Rotor-Gene AssayManager®, RNeasy®, therascreen® ® (Groupe Roche).

1117343 Sept. 19 HB-2655-001 © 2019 QIAGEN, tous droits réservés.

Commandez sur [www.qiagen.com/shop](http://www.qiagen.com/shop) | Soutien technique [support.qiagen.com](http://support.qiagen.com/) | Site Web [www.qiagen.com](http://www.qiagen.com/)